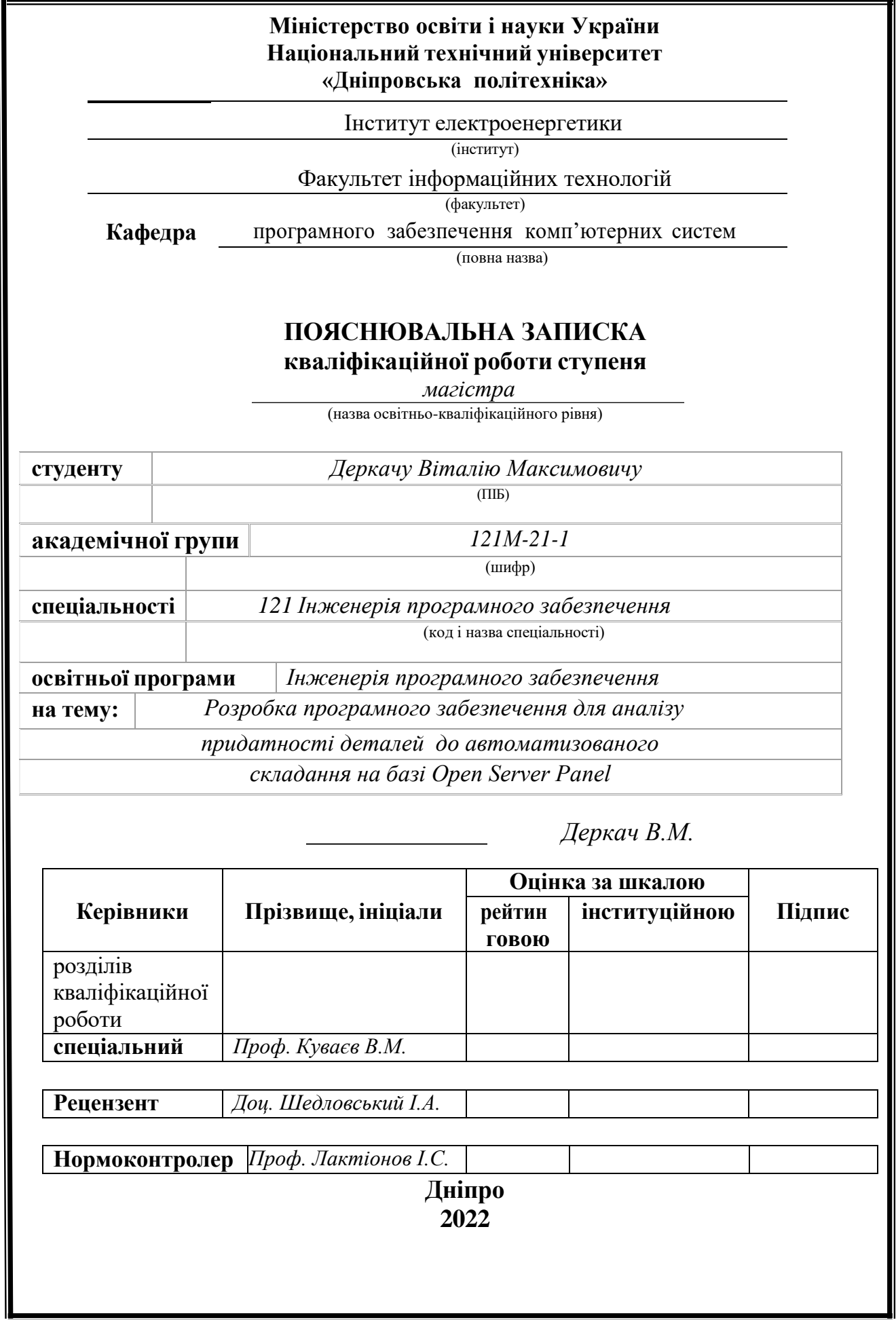

## **ЗАТВЕРДЖЕНО:** Завідувач кафедри Програмного забезпечення комп'ютерних систем (повна назва) М.О. Алексєєв (підпис) (прізвище, ініціали)

« » 20 22 року

#### **ЗАВДАННЯ**

**на виконання кваліфікаційної роботи магістра**

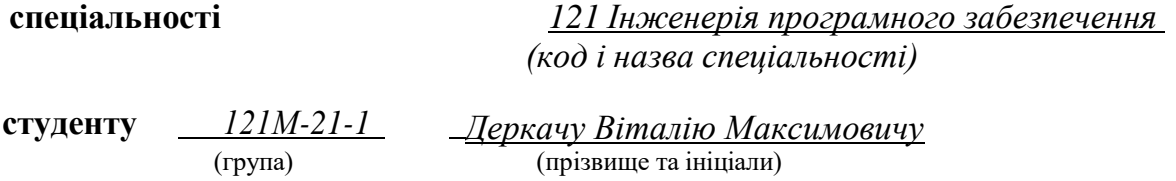

**Тема роботи:** Розробка програмного забезпечення для аналізу придатності деталей до автоматизованого складання на базі Open Server Panel.

### **2 МЕТА ТА ВИХІДНІ ДАНІ ДЛЯ ПРОВЕДЕННЯ РОБІТ**

Об'єктом дослідження є методи кількісного аналізу придатності виробів машинобудування до автоматизованого складання.

Предметом дослідження є методи відображення та візуалізації процесу та результатів аналізу придатності виробів машинобудування до автоматизованого складання.

Мета роботи полягає у розробці web-орієнтованої інформаційної системи кількісного аналізу придатності виробів машинобудування до автоматизованого складання, створення якої полегшить роботу інженерів та конструкторів.

#### **3 ОЧІКУВАНІ НАУКОВІ РЕЗУЛЬТАТИ**

Запропоновані підходи до відображення та візуалізації процесу та результатів аналізу придатності виробів машинобудування до автоматизованого складання.

## **4 ЕТАПИ ВИКОНАННЯ РОБІТ**

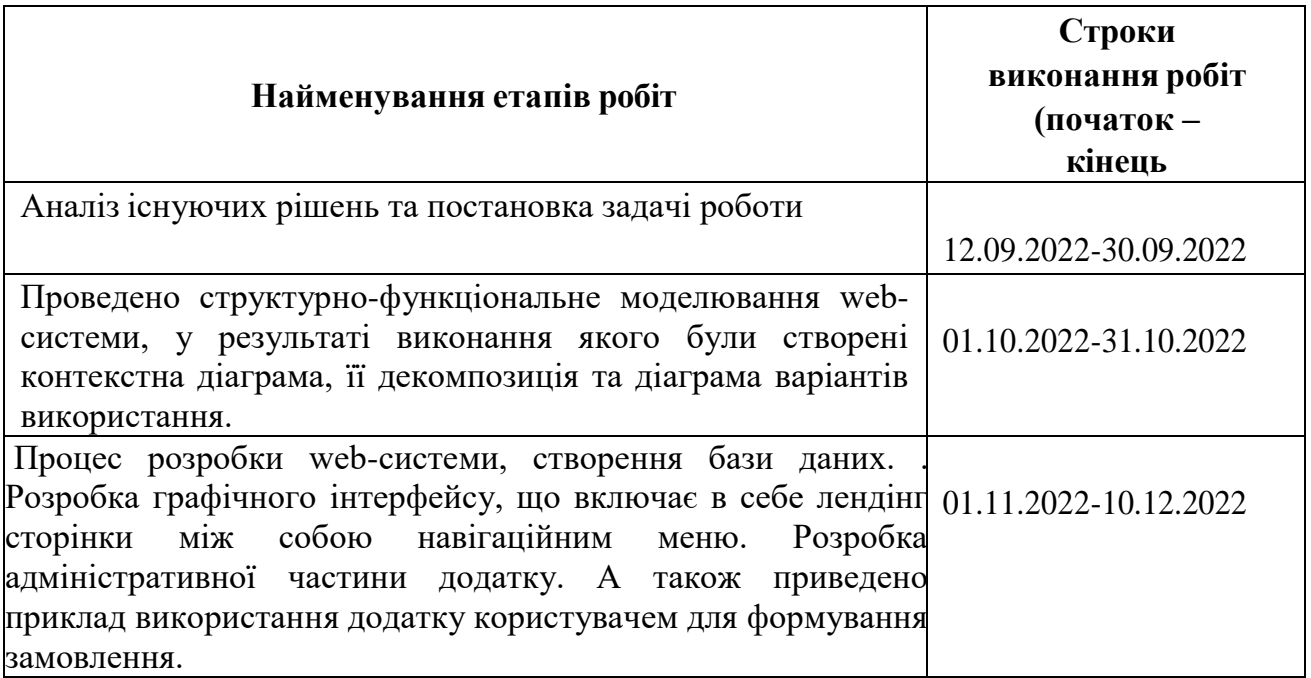

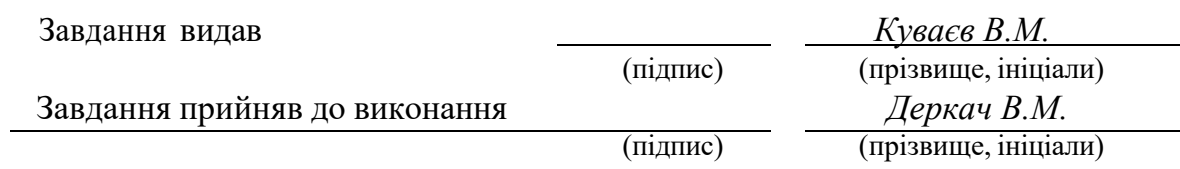

Дата видачі завдання: *10.09.2022 р.*

Термін подання до ЕК *20.12.2022 р.*

#### **РЕФЕРАТ**

Пояснювальна записка: 62 стор., 43 рис., 5 таблиці, 2 додатка, 28 джерел.

Об'єктом дослідження є методи кількісного аналізу придатності виробів машинобудування до автоматизованого складання.

Предметом дослідження є методи відображення та візуалізації процесу та результатів аналізу придатності виробів машинобудування до автоматизованого складання.

Мета роботи полягає у розробці web-орієнтованої інформаційної системи кількісного аналізу придатності виробів машинобудування до автоматизованого складання, створення якої полегшить роботу інженерів та конструкторів.

У першому розділі роботи наведено аналіз предметної області, визначено актуальність виконання роботи. Визначено системи аналоги, виконано порівняння, визначено мету та задачі, виконано опис метолу для аналізу, обрано засоби реалізації.

У другому розділі роботи проведено структурно-функціональне моделювання webсистеми, у результаті виконання якого були створені контекстна діаграма, її декомпозиція та діаграма варіантів використання. Виконано проектування бази даних та проведено процес планування робіт.

У третьому розділі детально описано процес розробки web-системи, створення бази даних. Розробка графічного інтерфейсу, що включає в себе лендінг сторінки між собою навігаційним меню. Розробка адміністративної частини додатку. А також приведено приклад використання додатку користувачем для формування замовлення.

СПИСОК КЛЮЧОВИХ СЛІВ: WEB-СИСТЕМА, БАЗА ДАНИХ, ER-ДІАГРАМА, ГРАФІЧНИЙ ІНТЕРФЕЙС КОРИСТУВАЧА, АДМІНІСТРАТИВНА ПАНЕЛЬ WEB-СИСТЕМИ

#### **ABSTRACT**

Explanatory note: 62 pages, 43 figures, 5 tables, 2 appendices, 28 sources.

The object of the study is methods of quantitative analysis of the suitability of mechanical engineering products for automated assembly.

The subject of the study is methods of display and visualization of the process and results of the analysis of the suitability of mechanical engineering products for automated assembly.

The purpose of the work is to develop a web-oriented information system for quantitative analysis of the suitability of mechanical engineering products for automated assembly, the creation of which will facilitate the work of engineers and designers.

The first section of the work provides an analysis of the subject area, determines the relevance of the work. System analogues have been identified, comparisons have been made, goals and objectives have been defined, a description of the method for analysis has been made, and means of implementation have been chosen.

In the second part of the work, structural and functional modeling of the web system was carried out, as a result of which a context diagram, its decomposition and a diagram of use options were created. The database design was completed and the work planning process was carried out.

The third chapter describes in detail the process of developing a web system and creating a database. Development of a graphic interface, which includes a landing page with a navigation menu. Development of the administrative part of the application. An example of using the application by the user to form an order is also given.

# LIST OF KEYWORDS: WEB SYSTEM, DATA BASE, ER DIAGRAM, GRAPHICAL USER INTERFACE, WEB SYSTEM ADMINISTRATIVE PANEL

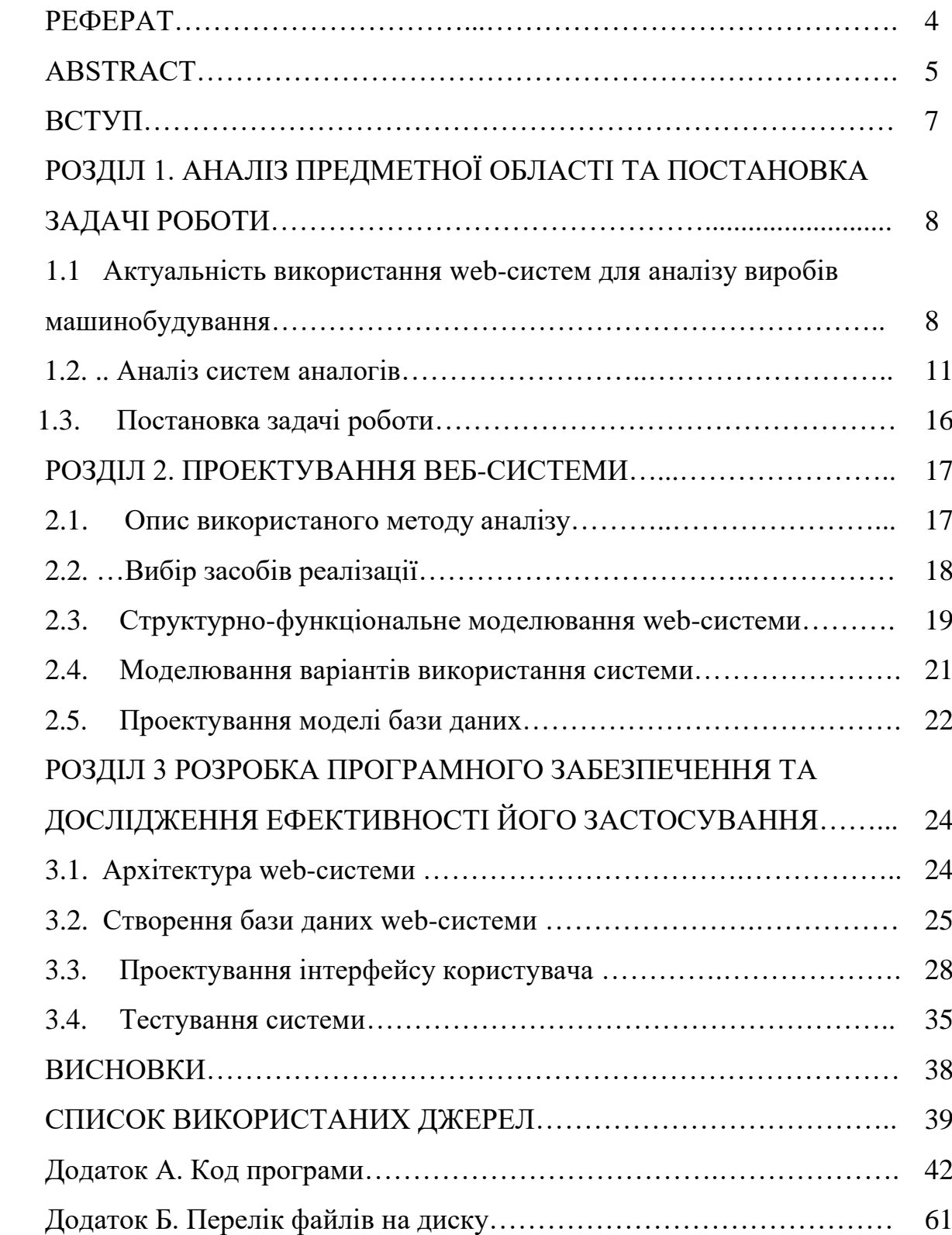

# **ЗМІСТ**

#### **ВСТУП**

Збільшення кількості населення сприяє появі попиту на величезну кількість товарів та послуг. Це сприяє появі та розвитку нових ліній виробництва, зокрема по створенню деталей, машин та механізмів. Як результат машинобудування займає один з найбільших секторів економіки у світі.

Будь-який автомобіль чи складний пристрій, що випускається масово потребує створення відповідних збірних, часто, автоматизованих ліній. Тут вступають в роботу проектувальники та інженери, і провівши розрахунки, створюють та компонують відповідні автоматизовані лінії. Така робота забирає багато часу висококваліфікованих спеціалістів, що є недоцільною тратою ресурсів, адже цей час працівник можна витратити на вирішення інших проблем і задач.

Отже, потрібно пришвидшити та автоматизувати якщо не весь процес, то його частину. Було вирішено розробити систему для кількісного аналізу придатності виробів машинобудування до автоматизованого складання. Іншими словами провести оцінку виробу на технологічність, що дозволить значно скоротити час по визначенню деталей, для яких раціонально проводити автоматизацію виробництва.

Об'єктом дослідження є методи кількісного аналізу придатності виробів машинобудування до автоматизованого складання.

Предметом дослідження є методи відображення та візуалізації процесу та результатів аналізу придатності виробів машинобудування до автоматизованого складання.

Мета роботи полягає у розробці web-орієнтованої інформаційної системи кількісного аналізу придатності виробів машинобудування до автоматизованого складання, створення якої полегшить роботу інженерів та конструкторів.

# **РОЗДІЛ 1 АНАЛІЗ ПРЕДМЕТНОЇ ОБЛАСТІ ТА ПОСТАНОВКА ЗАДАЧІ РОБОТИ**

# **1.1 Актуальність використання web-систем для аналізу виробів машинобудування**

На сьогодні, у світі, ІТ-сектор економіки займає не останнє місце, і є перспективним напрямком для інвестицій та розвитку [1].

В останні роки, інформаційні технології все більше інтегрується в життя сучасного суспільства. Не винятком є і використання сучасних та передових технологій на виробництві, машинобудуванні, проектуванні та інженерній діяльності, що значно прискорює процеси розробки та виробництва [2].

Масова автоматизація більшості складних процесів приводить до появи повністю автоматизованих збірних ліній, заводів та фабрик. На рисунку 1.1 зображено роботизовану лінію збірки автомобілів KIA [3].

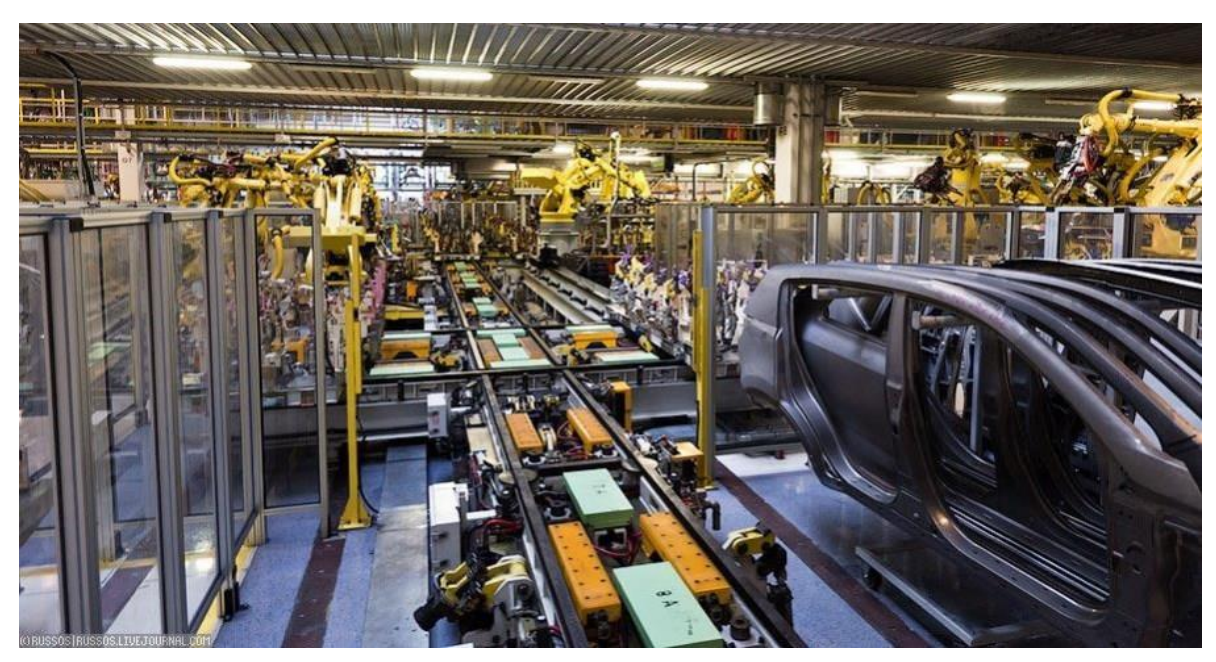

Рис. 1.1. Лінія збірки автомобілів KIA

Для побудови, таких масштабних автоматизованих збірних структур, інженерам та проектувальникам потрібно виконати велику кількість розрахунків, створити та змоделювати багато виробничих процесів за допомогою макетів, графіків та діаграм.

Загалом, більша частина такої роботи виконується у спеціалізованого програмному забезпечення, що значно полегшує роботу спеціалістів. Прикладом такого ПО є CAD/CAM системи [4] – системи автоматизованого проектування та виробництва. Програми пакету Autodesk – найвідоміші та найпопулярніші на сьогодні.

На рисунку 1.2 показано роботу у середовищі AutoCAD [5], де ведеться проектування нового заводу.

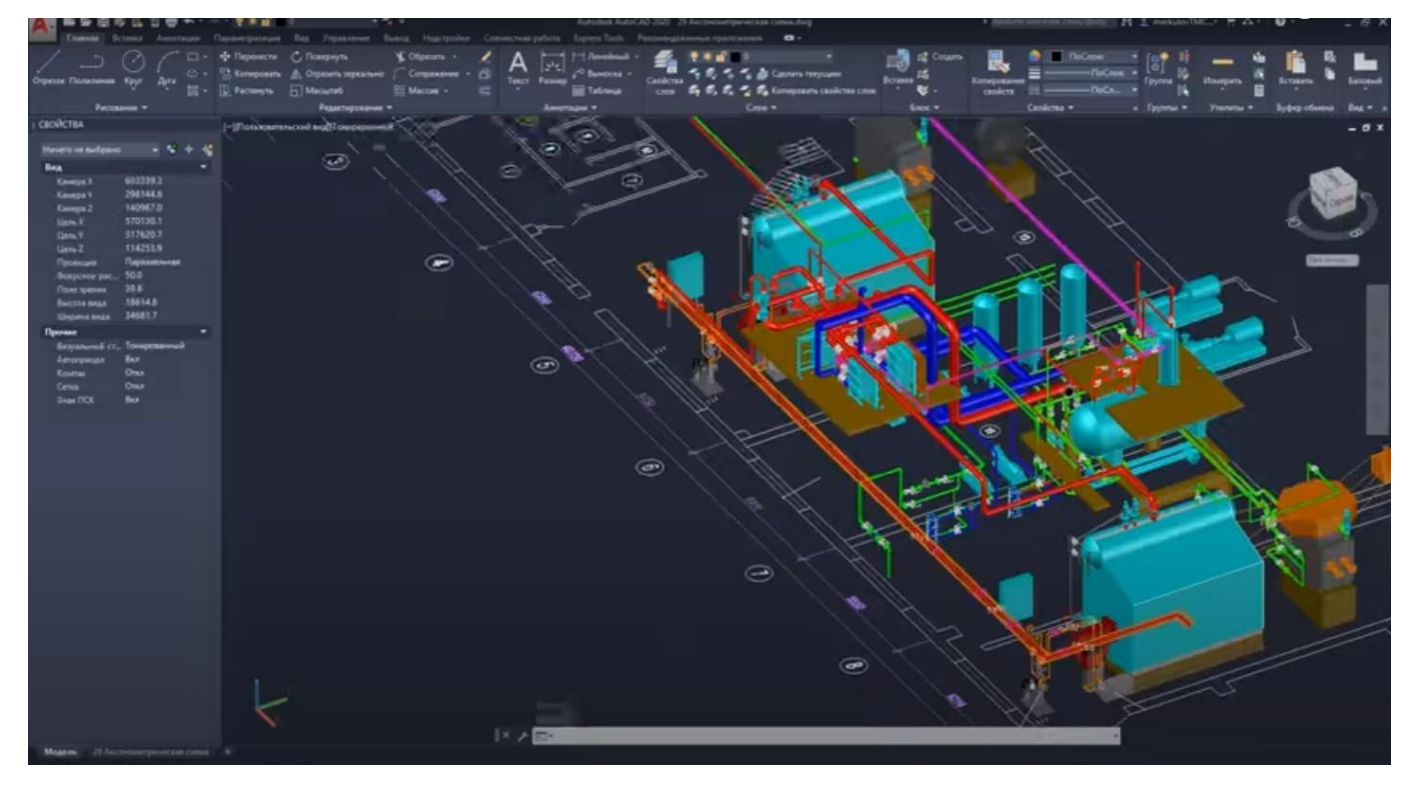

#### Рис.1.2 Проектування в AutoCAD

Від початку розвитку IT, появи перших доступних комп'ютерів, до сьогодні, провідними компаніями світу, які працюють над масштабними проектами, і окремими розробниками, що створюють вузькоспеціалізовані програми, постійно ведеться робота над створенням нових та вдосконалення старих рішень. Не останніми в їх переліку є інформаційні системи та програми для аналізу та проектування виробів машинобудування, що значно полегшують роботу інженерів, автоматизують процеси аналізу і розрахунку, економлять час роботи висококваліфікованих працівників.

Але в сучасних реаліях, коли Інтернет є невід'ємною частиною життя майже кожної люди, програми, системи та інші рішення поступово переходять в мережу у вигляді всім відомих web-систем та web-додатків. Для прикладу можна навести web-версію AutoCAD [6] (рис. 1.3).

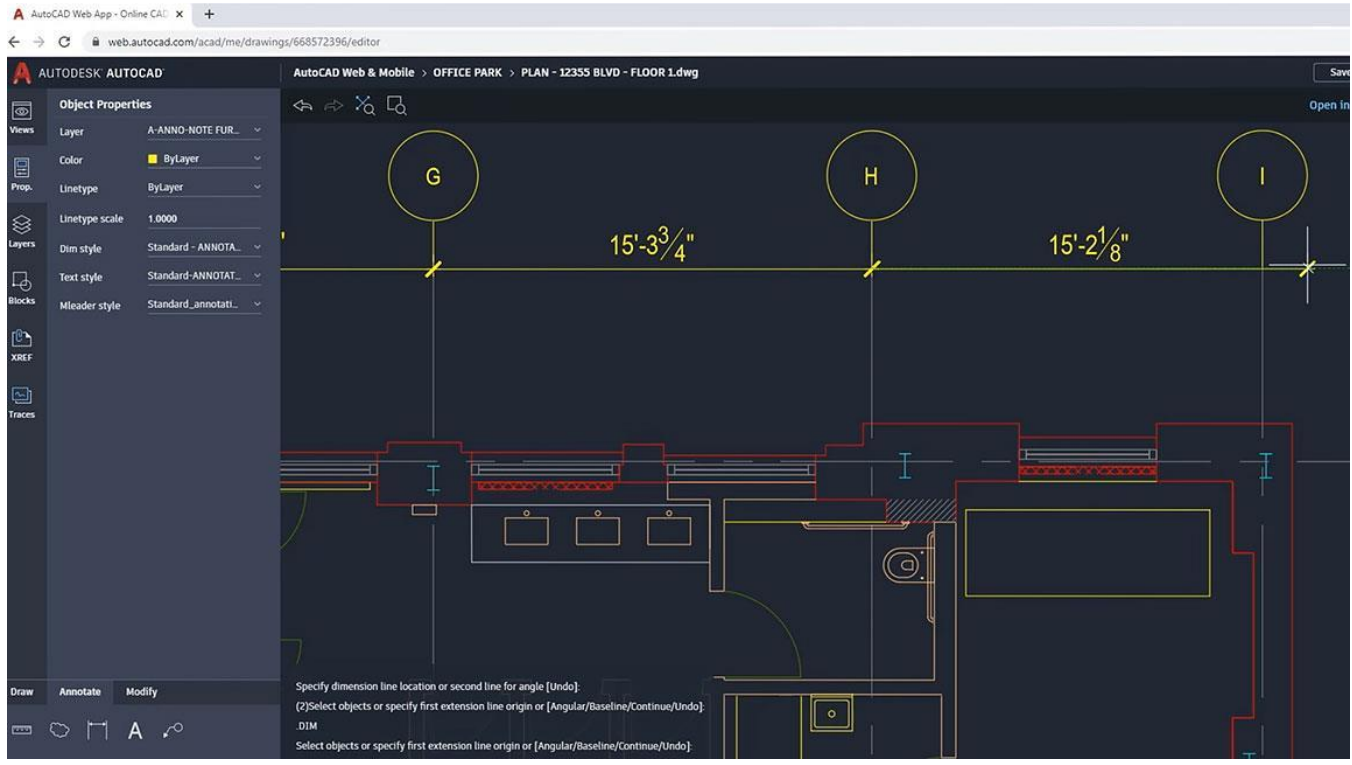

Рис. 1.3. Робота у Web-версії AutoCAD

Така тенденція не нова, і має ряд значних переваг перед використанням звичайних програм розвернутих на стаціонарних комп'ютерах:

доступність з будь якої точки світу, де є доступ в мережу;

незалежність від версії операційної системи та драйверів:

− використання серверних ресурсів для роботи з даними, замість невеликого об'єму ресурсів комп'ютера;

− програмне забезпечення не потребує попереднього встановлення та доступне за посиланням в мережі.

До того ж, на сьогодні, спостерігається значне збільшення частки користувачів мережі, що використовують мобільні пристрої. Це в свою чергу дає можливість таким людям навіть без комп'ютера, мати всі його можливості в плані перегляду будь-якого контенту та використанні web-додатків [24, 25].

Тому в цьому плані створення саме web-додатків та web-систем є більш актуальним та потрібним, а ніж створення звичайних комп'ютерних програм. Відповідно роботу буде виконано у вигляді web-орієнтованої системи, за для охоплення більшої аудиторії потенційних користувачів.

#### **1.2 Аналіз систем аналогів**

Для виконання магістерської роботи було вирішено провести аналіз існуючих рішень в області машинобудування. Рішень, які реалізують обраний метод або подібні йому виявлено не було, проте існує велика кількість аналогів. Для прикладу було обрано декілька варіантів веб-додатків, які вирішують задачу по аналізу виробів машинобудування, мають подібну тематику – проводять кількісний аналіз виробів машинобудування (пружин, труб, деталей) у відповідності до вказаних конструктором параметрів.

Для аналізу та порівняння було обрано сайт компанії «ВЕСТА», яка спеціалізується на продажах прокату металу (рис. 1.4) [8].

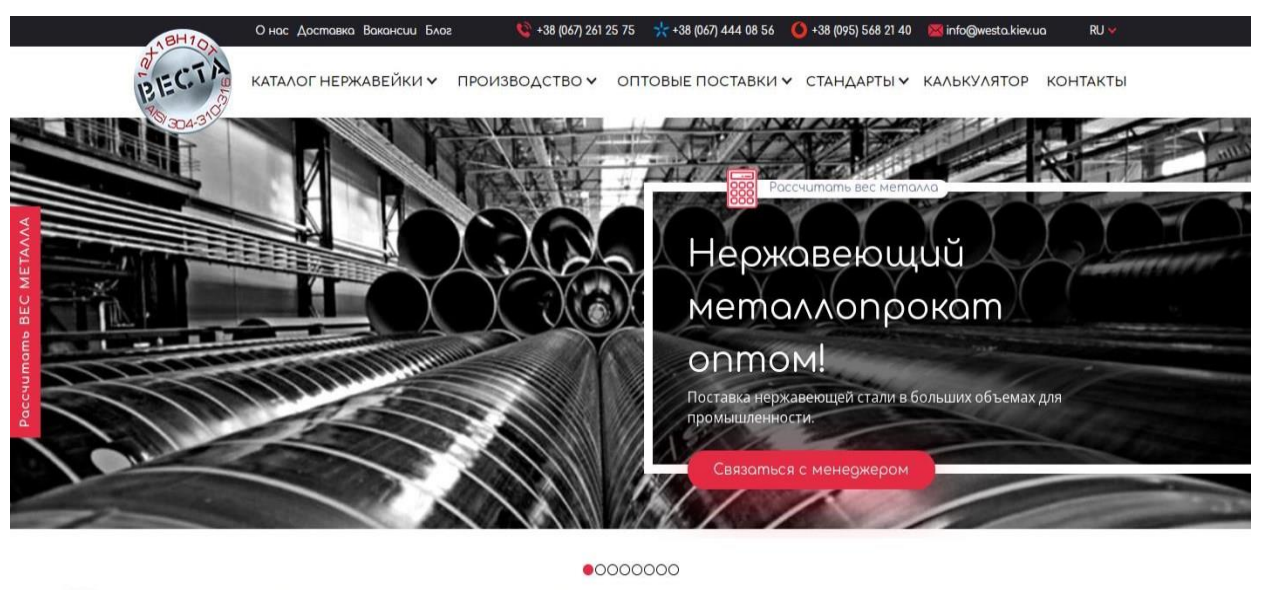

НЕРЖАВЕЮЩИЙ МЕТАЛЛОПРОКАТ

Рис. 1.4. Головна сторінка сайту «ВЕСТА»

У даному випадку калькулятор дозволяє за вказаними параметрами, які змінюються в залежності від геометрії прокату: для листа металу - це один набір параметрів, для труби інший (рис.1.5).

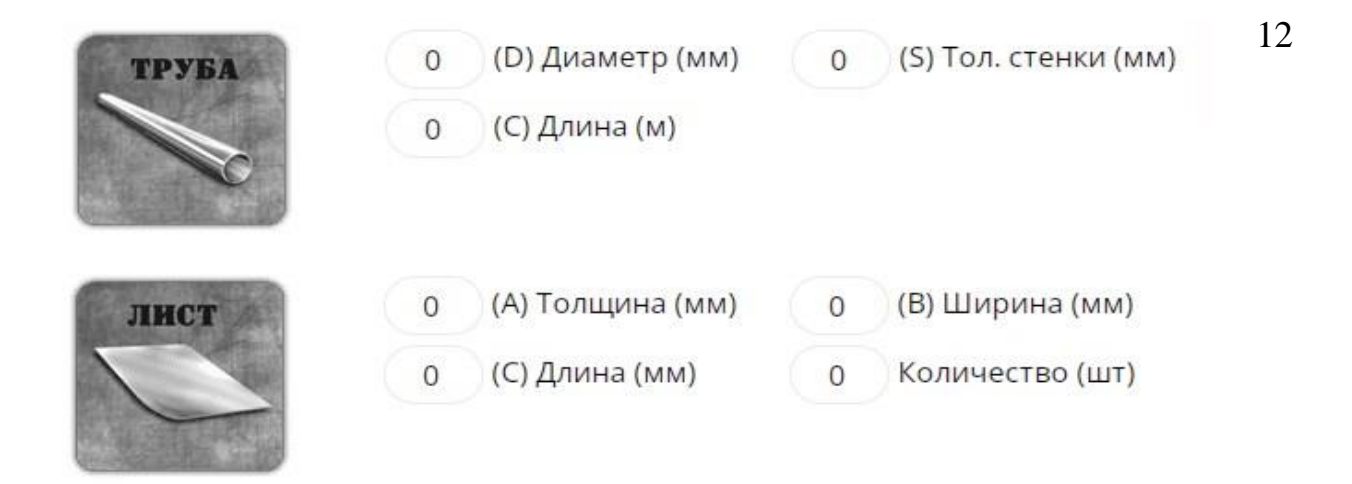

Рис. 1.5. Параметри прокату металу

Функціонал даного сайту дозволяє обраховувати вагу прокату (листа, труби, круга, квадрата, шестикутника) по вхідним параметрам (рис. 1.6).

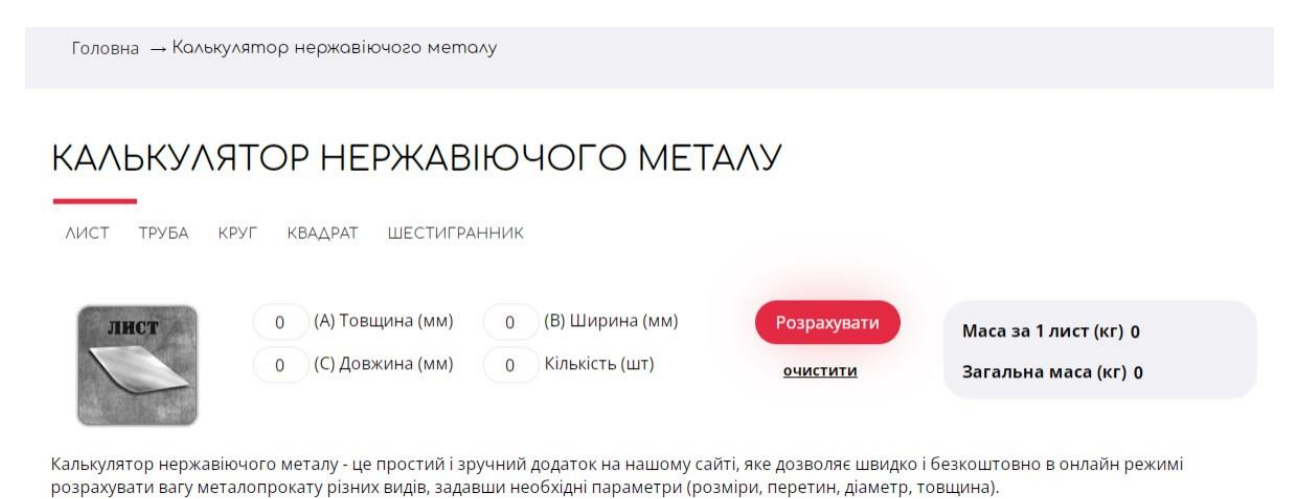

Рис. 1.6. Калькулятор нержавіючого металу

В рамках цього аналізу, в даному випадку, потрібно звернути увагу на інший варіант організації обробки, а ніж у попередньому випадку з автоматичним обрахунком (рис. 1.7).

## ΚΑΛЬΚΥΛЯΤΟΡ ΗΕΡ ΚΑΒΙΚΟ ΥΟΓΟ ΜΕΤΑΛΥ

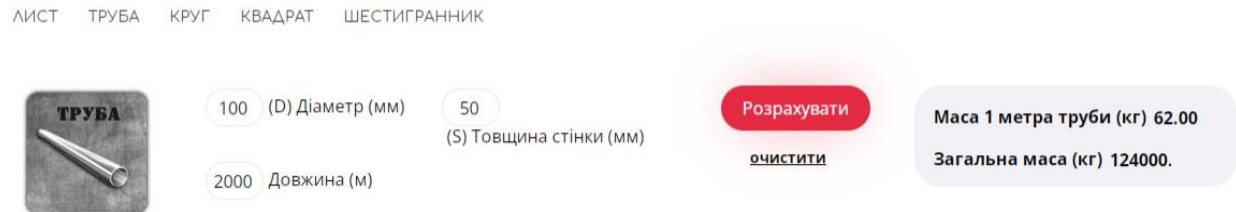

## Рис. 1.7. Організація обрахунку

В даному калькуляторі наявна можливість вибору варіанту деталі, що відповідно змінить набір можливих вхідних параметрів. На відміну від попереднього сайту, в цьому варіанті реалізації відсутній динамічний розрахунок. Користувач повинен ініціювати розрахунок самостійно натиснувши на відповідну кнопку. Хоча користувачу і потрібно робити додаткові дії для отримання результату, це можна вважати не суттєвою проблемою, пов'язаною з варіантом реалізації. В даному випадку код розрахунку написано мовою JavaScript, з використанням PHP. В даній конфігурації скрипт обробки JavaScript збирає дані із сторінки та надсилає на сервер для обробки модулем обрахунку на мові PHP. Після виконання обчислень дані з сервера повертаються до скрипта. Результат буде відображено користувачу у відповідному полі сторінки. Така реалізація має свої переваги на відміну від використання обробників лише на мові PHP, так як не потребує зайвих переходів для активації обрахунків. (рис. 1.8).

В даній реалізації окрім кнопки «Розрахувати» наявна кнопка «Очистити», яка ініціює очистку полів від вхідних даних та результату.

Графічний інтерфейс, на відміну від сіро-чорної гами попереднього webдодатку більш сучасний, дружній, використовує більшу палітру кольорів та відтінків.

Підводячи підсумок після аналізу двох аналогів, можна зробити висновок, що існує декілька підходів для створення подібних сайтів. Якщо не звертати увагу на створення загального шаблону web-додатку і зупинитися на функціоналі обрахунку та кількісному аналізу, можна виділити декілька підходів.

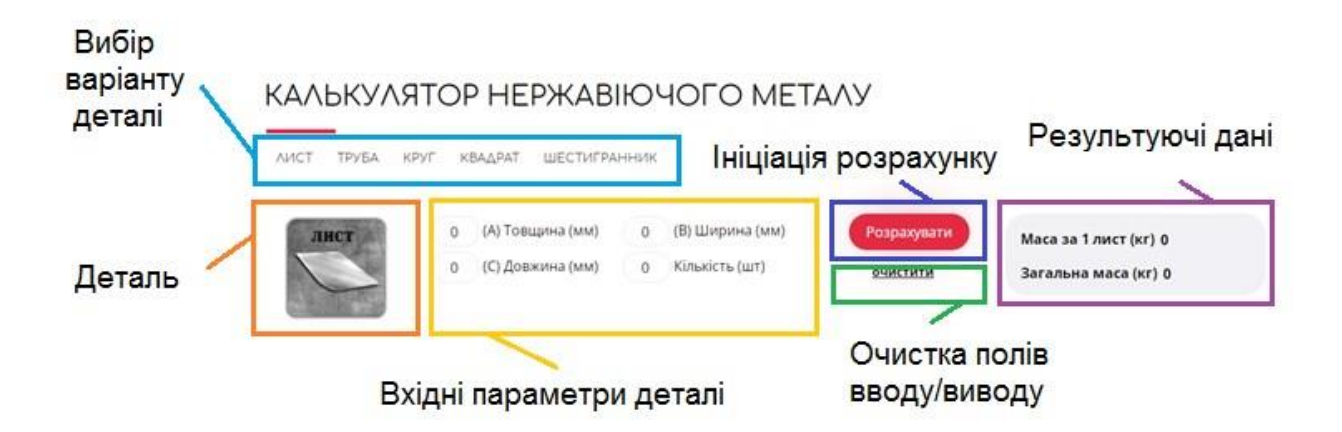

Рис. 1.8. Виконання обрахунку

Перший, використати для написання коду обрахунку мову JavaScript, отримуємо динамічний шаблон, що дозволяє оперативно перераховувати результат при зміні вхідних даних. Це досягається шляхом виконання скриптів на стороні клієнта, при кожній зміні даних виконується скрипт і змінює результат. Другий підхід оснований на застосуванні мови PHP, при написанні такого коду, скрипт може виконуватися тільки на стороні серверу, куди потрібно передати вхідні дані на обробку, після чого буде повернуто результат обробки на клієнтський інтерфейс.

Дана реалізація має і преваги, так як дозоляє легко маніпулювати з інформацією з бази даних, чого не може чистий JavaScript, а тому доречно використовувати комбінацію цих мов, щоб легко маніпулювати і динамічно змінювати, як дані на сторінці, так і у базі даних [25, 26].

Оскільки метод аналізу, що реалізується має громіздку структуру, основним елементом якої є матриця характеристик, то на етапі аналізу доцільно заздалегідь визначитися з варіантом її візуалізації.

Як варіант було обрано структуру «онлайн-опитування» або всім відомі google форми [9], які дозволяють створювати опитування сегментуючи, наявний матеріал. При такому підході користувачу на клієнтський інтерфейс поступово відображаються питання, на які він дає відповіді. Як результат такого опитування, в залежності від даних користувачем відповідей, буде отримано остаточний результат.

Структура питань відшліфована часом, проста та мінімалістична [27]. Структура простих питань зображено на рисунку 1.9.

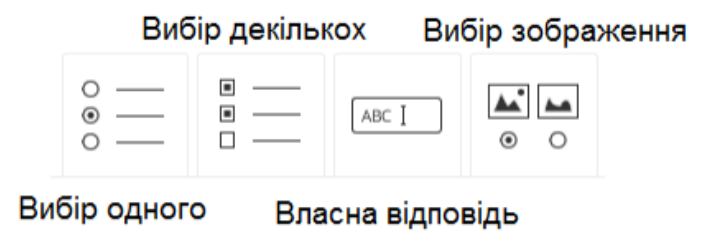

Рис. 1.9. Приклади структури питань-відповідей

Для реалізації роботи було обрано структуру «вибір одного». Яку буде модернізовано для відображення одного з етапів виконання аналізу реалізованого методу. Шаблон створеного кроку представлений на рисунку 1.10.

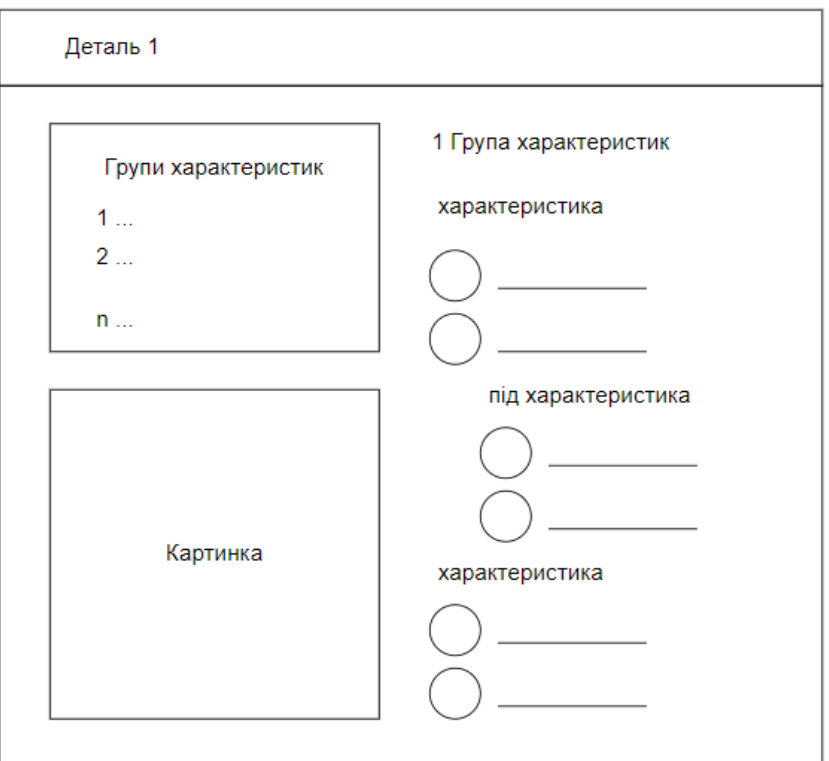

Рис. 1.10. Шаблон

Як можна зрозуміти функціонал питань-відповідей охоплює великий спектр можливостей і є гарним прикладом для створення структури питань для розроблюваного шаблону інформаційної системи.

Підводячи підсумки виконаного аналізу, можна визначити ключові моменти у системах аналогах, які будуть використані у роботі.

За основу було обрано структуру питань-відповідей, для формування функціоналу аналізу деталей машинобудування. Буде проведена модернізація та адаптація під виконання поставленого завдання. Всі питання для інженераконструктора будуть знаходитися на одній сторінці, що дозволить змінювати відповіді у процесі роботи, для отримання інших результатів. Також буде використано динамічність інтерфейсу з першого аналогу, для динамічної зміни і відображення результатів. Палітра кольорів з другого аналогу придасть розробці простий, але дружній інтерфейс і сучасний вигляд.

### **1.3. Постановка задачі роботи.**

У попередніх пунктах роботи було описано актуальність створення вебсистеми, проведено аналіз аналогів, визначено основні позитивні сторони аналогів, які варто використати у розробці.

На основі вищеописаного було сформовано мету роботи, що полягає у розробці web-орієнтованої інформаційної системи кількісного аналізу придатності виробів машинобудування до автоматизованого складання.

Для досягнення поставленої мети було сформовано ряд задач, які потрібно виконати у процесі розробки:

- провести аналіз предметної області;
- визначити актуальність роботи;

провести порівняння аналогів та визначити основні позитивні сторони які варто використати у розробці;

- − обрати засоби реалізації;
- − виконати проектування та моделювання веб-системи;
- розробити структуру бази даних;
- − розробити веб-систему, провести тестування.

Результатом виконання поставлених задач має бути веб-система для кількісного аналізу придатності виробів машинобудування для автоматизованого складання, що полегшить роботу інженерів та проектувальників.

# **РОЗДІЛ 2 ПРОЕКТУВАННЯ WEB-СИСТЕМИ 2.1. Опис використаного методу аналізу**

Для досягнення поставленої мети роботи було використано метод кількісного аналізу придатності виробів машинобудування до автоматизованого складання. Суть методу полягає у наступному [29, 30].

Кожна деталь чи виріб машинобудування, має певний набір характеристик. Відповідно до обраного методу всі ці характеристики зведено в одну матрицю. Матриця характеристик використовується для оцінки всіх деталей у виробі. Вона складається з 8 груп характеристик, кожна з яких має свої особливості, та різну кількість характеристик [26, 28]:

Форма об'єкта автоматизації.

- Зовнішня конфігурація об'єкта.
- 3.Центральний отвір.
- Часткові ознаки деталі.
- 5.Ознаки симетрії.
- 6.Ознаки зчіплюваності.
- 7.Стійкість форми і поверхонь до пошкоджень.
- 8.Ознаки орієнтації у просторі.

Проводячи аналіз у відповідності до методу конструктор, інженер або інший користувач поступово перебрає всі характеристики з матриці і отримує результат у вигляд кількісної оцінки по кожній деталі [28].

Складність автоматизації виробу оцінюють за підсумковою сумою балів. Чим вища підсумкова сума балів тим складніше автоматизувати виготовлення виробу. Істотною оцінкою підготовленості конструкції виробу до автоматизованого виробництва є середнє значення суми балів [26, 28].

### **2.2. Вибір засобів реалізації**

Для початку роботи над реалізацією проекту було використано Open Server Panel – програмний комплекс, призначений для використання веб-розробниками,

включає в себе набір серверного програмного забезпечення, вдало підібраний і скомпонований в одну панель (рис. 2.1) [10].

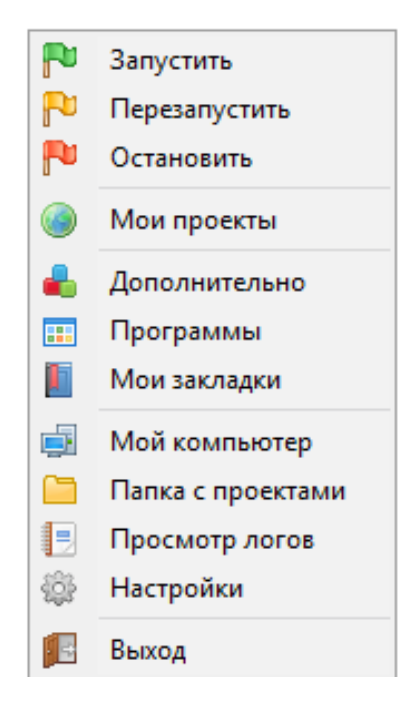

Рис. 2.1. По групована по категоріям OS панель

Для підтримки роботи системи потрібно створити базу даних. Використовуємо панель та обираємо PhpMyAdmin для адміністрування бази даних [11].

Вікно використаної у роботі панелі PhpMyAdmin зображено на рисунку 2.2

| 4 5 9 9 % 2<br>Недавнее Избранное                                                 |      | -Фильтры-                                                      |       |          |   |                |               |   |                           |                        |               |                 |         | r Cтруктура . Re SQL D Поиск @ Запрос по шаблону @ Экспорт @ Импорт % Операции S Привилегии . A Проц |
|-----------------------------------------------------------------------------------|------|----------------------------------------------------------------|-------|----------|---|----------------|---------------|---|---------------------------|------------------------|---------------|-----------------|---------|----------------------------------------------------------------------------------------------------|
| 60                                                                                |      | Содержит слово:                                                |       |          |   |                |               |   |                           |                        |               |                 |         |                                                                                                    |
| - Создать БД                                                                      |      | Таблица -                                                      |       | Действие |   |                |               |   |                           | Строки ?               | Тип           | Сравнение       | Размер  | Фрагментировано                                                                                      |
| automation                                                                        |      | category                                                       |       | 圍        | é | 膻              | 噪声            | 面 | $\boldsymbol{\mathsf{x}}$ | 5                      | <b>InnoDB</b> | utf8 unicode ci | 16 КиБ  |                                                                                                    |
| <b>IF Новая</b>                                                                   |      | group of details                                               |       | 1        | ú | 厘              | 주리            | 冊 | $\times$                  | 66                     | <b>InnoDB</b> | utf8 unicode ci | 16 КиБ  |                                                                                                    |
| <b>ELE</b> category                                                               |      | ips                                                            | sіг   | 膻        | 囹 | 腘              | 驿             | 而 | $\times$                  |                        | 1 InnoDB      | utf8 unicode ci | 16 КиБ  |                                                                                                    |
| <b>ELECT</b> group of details                                                     |      | mail                                                           |       | 肩        | ñ |                | 驻             | 审 | $\times$                  | $\theta$               | InnoDB        | utf8 unicode ci | 16 KW6  |                                                                                                    |
| 日 for ips                                                                         |      | result                                                         |       | 肩        | ń | 諨              | $\frac{1}{2}$ | 罿 | X                         | 32                     | <b>InnoDB</b> | utf8 unicode ci | 16 КиБ  |                                                                                                    |
| <b>三會 mail</b>                                                                    | П    | user                                                           |       | 圃        | 窗 | 幅              | 菲             | 面 | $\mathsf{x}$              | $\mathbf{1}$           | <b>InnoDB</b> | utf8 unicode ci | 16 КиБ  |                                                                                                    |
| <b>E</b> for result                                                               |      | visits                                                         |       | 阃        | 喬 | 厦              | 聯             | 而 | $\boldsymbol{\times}$     | 13                     | InnoDB        | utf8 unicode ci | 16 КиБ  |                                                                                                    |
| E for user                                                                        |      | 7 таблиц                                                       | Bcero |          |   |                |               |   |                           | 118                    | <b>InnoDB</b> | utf8 unicode ci | 112 КиБ | 0 Байт                                                                                               |
| <b>ELITY</b> visits<br>firma                                                      |      | Отметить все                                                   |       |          |   | С отмеченными: |               |   |                           | $\check{~}$            |               |                 |         |                                                                                                    |
| information schema<br>也。 lab9 web<br>中心 lab15<br>the mobile<br><b>EL do mysql</b> | Имя: | Печать <b>В</b> Словарь данных<br>г <b>В Создать таблицу</b> - |       |          |   |                |               |   |                           | Количество столбцов: 4 |               |                 |         |                                                                                                    |

Рис. 2.2. Панелі PhpMyAdmin

У проекті буде використано базу даних MySQL [12]. Цей вибір обумовлений кількома причинами:

> a. проект не потребує якоїсь специфіки і стандартний варіант із застосуванням MySQL буде достатньо;

b. для бази даних MySQL існує багато супровідної документації, по використанню та інтеграції, що дає більше можливостей при виникненні критичних ситуацій.

Для створення коду та верстки сторінок веб-системи використовувалися:

- гіпертекстова мова програмування HTML [13] для розмітки web-сторінок;
- каскадні таблиць стилів CSS [14] для формування дизайну;
- мова JavaScript [15] для анімації об'єктів;
- PHP [16] для опису серверної частини системи, формування запитів до бази даних.

Для організації структури системи, легкої навігації між файлами та менеджменту коду використовувався Sublime\_text [17].

Для зменшення кількості часу для налаштування адаптивності вебінтерфейсу системи, а також суттєвого зменшення коду було використано фреймворк Bootstrap [18].

#### **2.3. Структурно-функціональне моделювання web-системи**

Для виконання етапу функціонального моделювання веб-системи було обрано нотацію IDEF0 [19], основним застосуванням якої є опис бізнес-процесів проекту. Для початку потрібно визначити основний процес, що виконується системою – аналіз придатності виробів машинобудування до автоматизованого складання.

Для забезпечення функціонування цього процесу потрібно надати:

- − управління: алгоритм, метод аналізу;
- механізми: користувач, технічне і програмне забезпечення;
- вхідні дані: характеристики деталей, інформація про метод аналізу.

Як результат на виході отримаємо згенерований системою висновок, графічно діаграма IDEF0 представлена на рисунку 2.3.

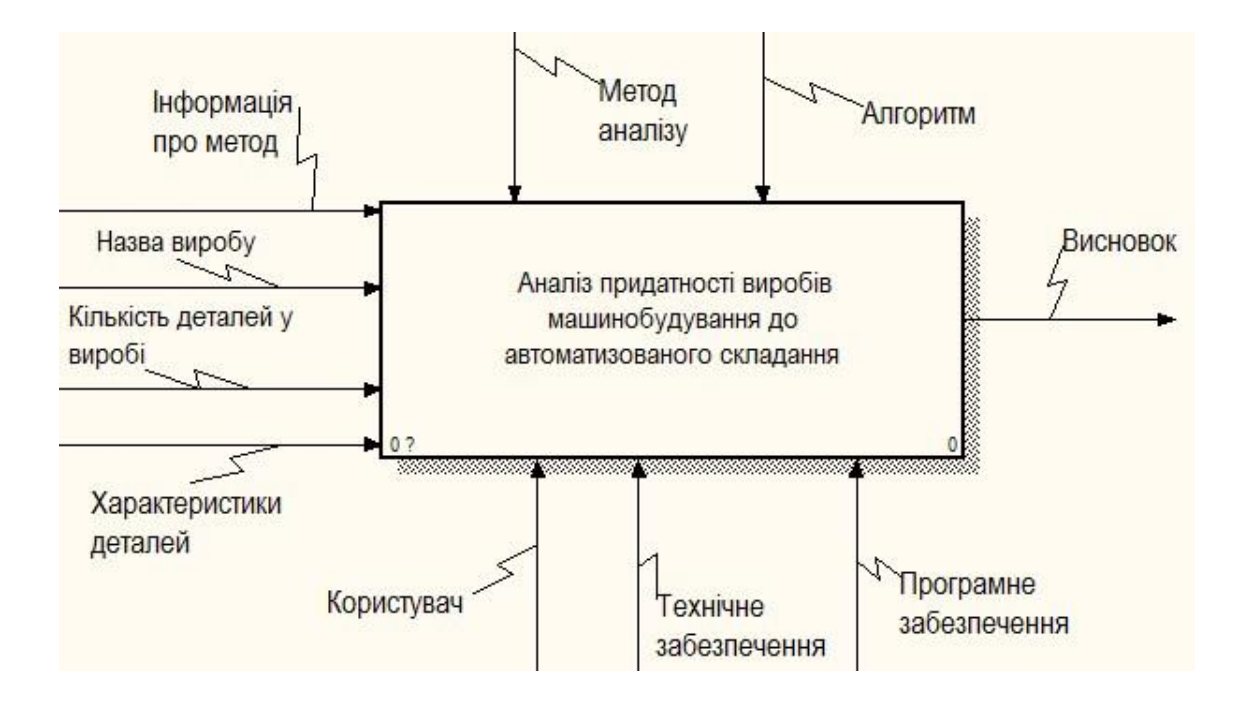

Рис. 2.3. Контекстна діаграма

Отримавши контекстну діаграму, для більш глибшого розуміння всіх процесів в системі, виконуємо декомпозицію, розбиваємо основний процес на менші фрагменти (функції). В результаті, як показано на рисунку 3.2, отримаємо декомпозицію першого рівня [20].

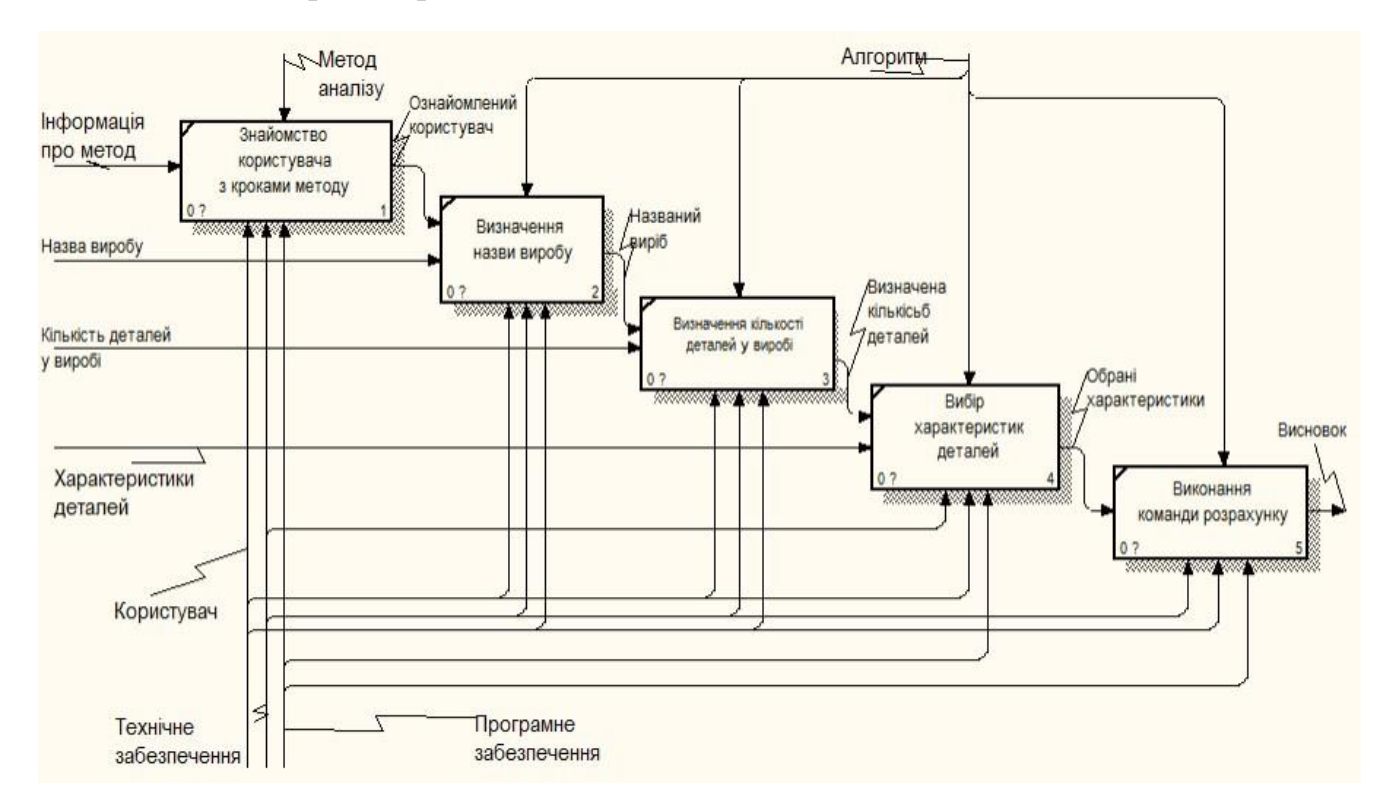

Рис. 2.4. Контекстна діаграма

#### **2.4. Моделювання варіантів використання системи**

Діаграми нотації IDEF0 дають можливість графічно описати бізнес-логіку основного процесу, але для розробника програмного забезпечення, цього не достатньо. Для створення якісного продукту потрібко знати, заздалегідь знати всі функціональні можливості системи [21]. Для цього потрібно створити діаграму варіантів використання, визначаємо всіх акторів та всі можливі варіанти використання [22].

Актори розроблюваної системи;

- − Користувач.
- − Адміністратор.
- − MySQL.

Варіанти використання веб-системи:

- − Перегляд інформації про кроки методу.
- − Зазначення назви виробу
- − Вибір кількості деталей у виробі.
- − Вибір характеристик для кожної деталі.
- − Виконання розрахунку, отримання висновку.
- − Відправка електронного листа.
- − Авторизації.
- − Моніторинг графіку відвідуваності.
- − Моніторинг таблиці проаналізованих деталей.

Готова діаграма відображена на рисунку 3.3.

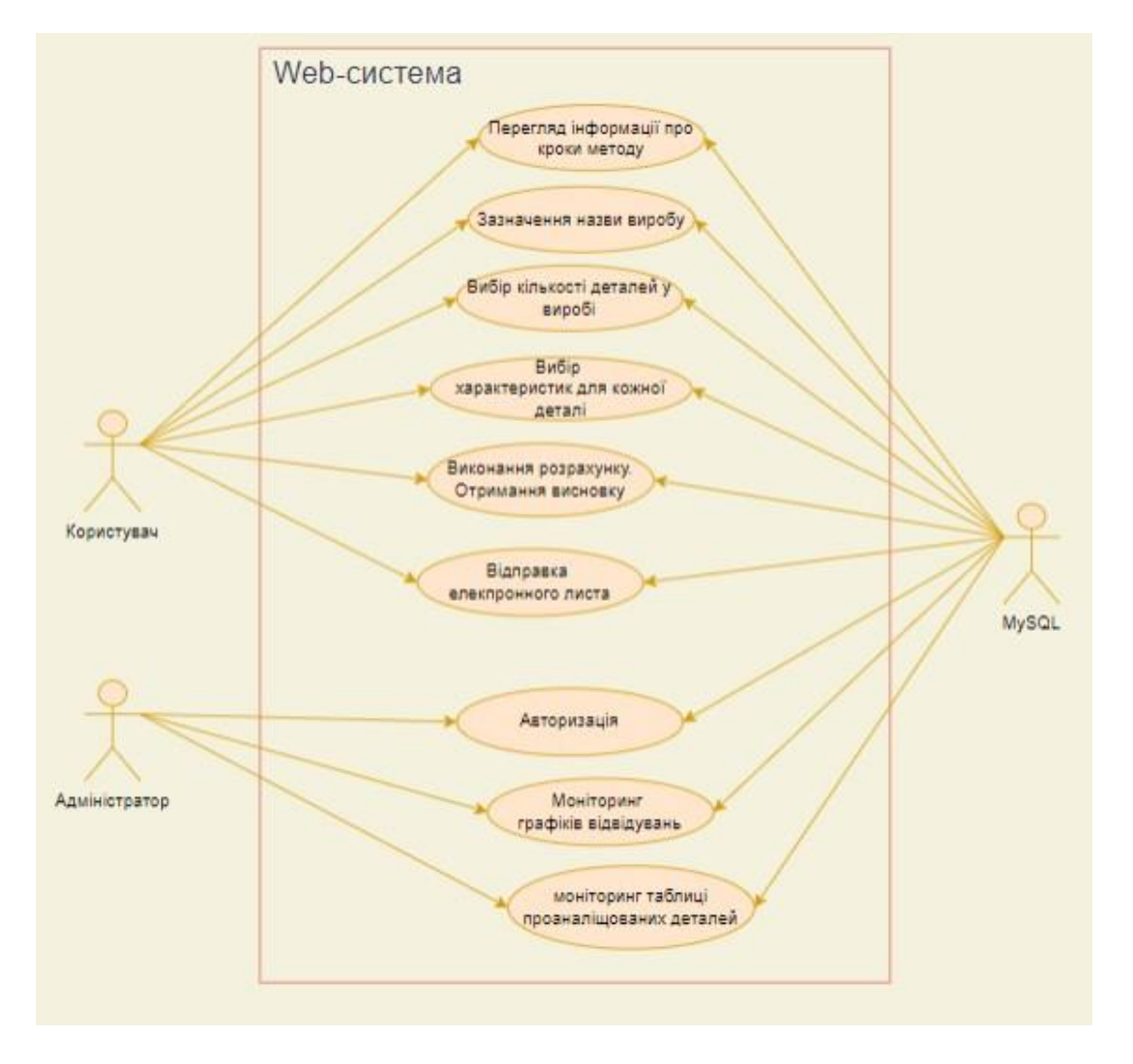

Рис. 2.5. Діаграма варіантів використання

На етапі проектування було проведено процес планування робіт. Виконано побудову ієрархічної структури роботи, складено матрицю відповідальності, за допомогою діаграми Гантта розплановано час. Виконано аналіз та планування ризиків, визначено їх вид та методи запобігання.

#### **2.5 Проектування моделі бази даних**

Виконання попередніх кроків, процесу структурного моделювання вебсистеми дозволило визначити функціональність системи, всі можливі варіанти її використання, а відповідно до цього можна визначити необхідну кількість таблиць бази даних та їх атрибути.

Було створено відповідну ER-діаграму [23] (рис. 2.6).

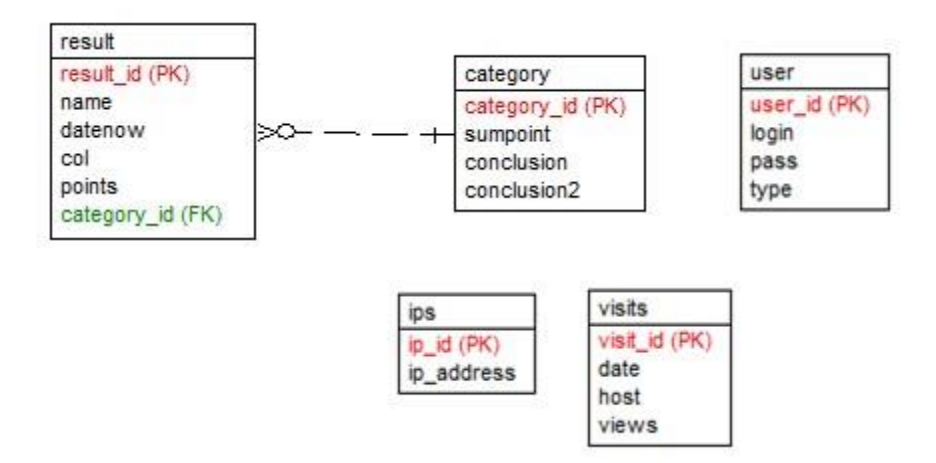

Рис. 2.6. ER-діаграма бази даних системи

Таблиця Result містить інформацію про всі проаналізовані системою вироби, їх характеристику, найменування та дату виконання аналізу.

Таблиця Category містить інформацію про все можливі варіанти висновку, на основі чого генерується результат.

У Таблиці User зберігаються дані аутентифікації адміністратора. Що ж до користувачів, то у них відсутня можливість авторизуватися, так як проект не комерційний і майже весь функціонал систему наявний у відкритому доступі то в цьому відпадає потреба.

Таблиця Ips та visits призначені зберігати дані про ІР-адреси користувачів та візити користувачів до системи відповідно.

# **РОЗДІЛ 3 РОЗРОБКА ПРОГРАМНОГО ЗАБЕЗПЕЧЕННЯ ТА ДОСЛІДЖЕННЯ ЕФЕКТИВНОСТІ ЙОГО ЗАСТОСУВАННЯ 3.1 Архітектура web-системи**

Для чіткого розуміння, що потрібно робити, з чого почати, спершу, потрібно визначитися з структурою системи, з модулями та їх взаємодією. Для цього дуже зручно використовувати схему архітектури, яка дасть змогу зрозуміти, які модулі наявні у системі та як вони взаємодіють між собою (рис. 3.1).

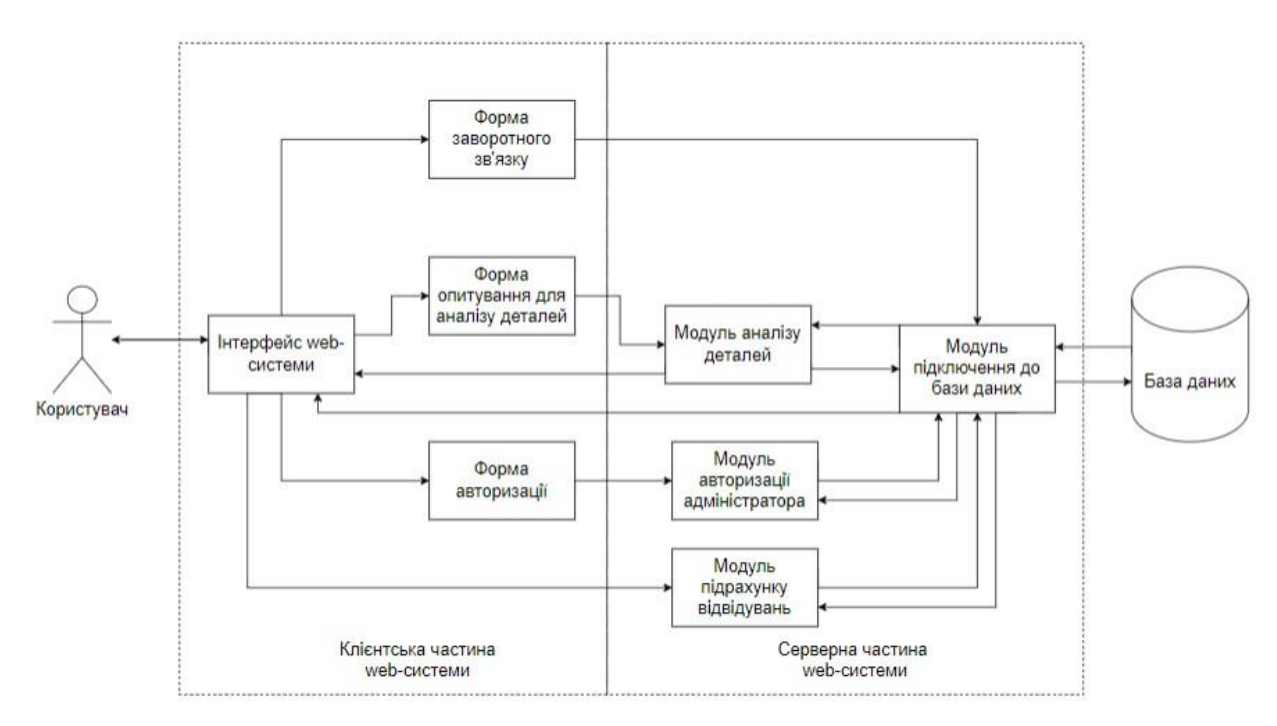

Рис. 3.1. Архітектура web-системи

Інтерфейс належить до клієнтської частини web-системи, він є ключовою ланкою, яка через головне меню та посилання зв'язує розрізнені компоненти в єдине ціле. Містить такі компоненти:

- Форму зворотного зв'язку, призначену для відправки користувачем повідомлень з системи на пошту адміністратору.
- Форму опитування для аналізу деталей ключовий елемент системи, призначений для відображення фунціоналу методу аналізу.

До серверної частини системи належать модулі, що виконуються на стороні сервера, взаємодіють з базою даних та передають дані на інтерфейс користувача чи його складові, складається з:

 Модулю аналізу деталей, який забезпечує зв'язок форми опитування з базою даних, генерує висновок, що до проведеного аналізу.

- Модулю підрахунку відвідувань.
- Модуль виводу інформації по доробленим виробам.

## **3.2. Створення бази даних web-системи**

Ключовим елементом інформаційної системи є база даних з неї надходять дані для формування висновків, в неї записується результат. В ній зберігається статистика візитів. Тому процес створення системи доцільно розпочати з її створення.

Спочатку було створено базу даних automation. У якій потім було створено таблицю category, вона містить ключову інформацію, на основі якої формується кінцевий висновок системи, щодо придатності виробу до автоматизованого складання.

Структуру створеної таблиці зображено на рисунку 3.2

|          |                         | <b>ВЕТ Структура таблицы</b> он Связи |       |                 |  |         |                                                     |                        |  |
|----------|-------------------------|---------------------------------------|-------|-----------------|--|---------|-----------------------------------------------------|------------------------|--|
|          | #                       | Имя                                   | Тип   | Сравнение       |  |         | Атрибуты Null Поумолчанию Комментарии Дополнительно | Действие               |  |
| $\Box$ 1 |                         | category id $\mathbb{R}$ int(12)      |       |                 |  | Her Hem |                                                     | $\alpha \times -$      |  |
| $\Box$ 2 |                         | sumpoint                              | float |                 |  | Her Hem |                                                     | $X \times$             |  |
| $\Box$   | $\overline{\mathbf{3}}$ | conclusion                            | text  | utf8 unicode ci |  | Her Hem |                                                     | $\sqrt{X}$             |  |
|          | $\frac{4}{3}$           | conclusion2                           | text  | utf8 unicode ci |  | Her Hem |                                                     | $\alpha \times \alpha$ |  |

Рис. 3.2. Структура таблиці category

Відповідно до використаного методу кількісного аналізу придатності виробів машинобудування до автоматизованого складання було виконано заповнення таблиці даними (рис. 3.3).

| + Параметры                  |                                  |                         |             |                 |                                                    |                                                    |
|------------------------------|----------------------------------|-------------------------|-------------|-----------------|----------------------------------------------------|----------------------------------------------------|
| $\leftarrow$ T $\rightarrow$ |                                  | $\overline{\mathbf{v}}$ | category id | sumpoint        | conclusion                                         | conclusion2                                        |
|                              | $\Box$ $\mathscr{D}$ 34 $\times$ |                         | 0           | $\mathbf{0}$    | Помилка системи.                                   | Спробуйте ще!                                      |
|                              | $\Box$ $\mathscr{D}$ if $X$      |                         |             | 10 <sup>°</sup> | Деталі та складальні компоненти досить простої фор | Операції орієнтування, завантажування в робочі мех |
|                              | $\Box$ 2 34 $\times$             |                         |             | 20              | Автоматизація середньої складності                 | Потрібна розробка системи орієнтації та завантажен |
|                              | $\Box$ $\mathscr{D}$ Fix         |                         | 3           | 25              | Висока складність автоматизації.                   | Необхідний ретельний аналіз деталі по окремих пара |
|                              | $\Box$ $\angle$ 34 $\times$      |                         | 4           | 1000            | Автоматизація недоцільна через складність завантаж | Необхідно провести повний та всебічний аналіз виро |
|                              | ↑ П Отметить все                 |                         |             | С отмеченными:  | 脜<br>聯<br>I                                        |                                                    |

Рис. 3.3. Дані в таблиці category

Для зберігання статистики використовування системи, а також результатів, які отримали користувачі упродовж своєї роботи було створено таблицю result (рис. 3.4).

|          | # | Имя                               | Тип | Сравнение                   |                  |         | Атрибуты Null Поумолчанию Комментарии Дополнительно | <b>Действие</b>     |  |
|----------|---|-----------------------------------|-----|-----------------------------|------------------|---------|-----------------------------------------------------|---------------------|--|
| $\Box$ 1 |   | result $id \nvert \nvert$ int(11) |     |                             |                  | Her Hem | AUTO INCREMENT $\mathscr{X} \times \mathbb{R}$      |                     |  |
| $\Box$ 2 |   | name                              |     | varchar(40) utf8 unicode ci | Her <sub>0</sub> |         |                                                     | $2 \times -$        |  |
| $\Box$ 3 |   | datenow                           |     | varchar(40) utf8 unicode ci | Her <sub>0</sub> |         |                                                     | $2 \times 7$        |  |
| $\Box$ 4 |   | col                               |     | varchar(40) utf8 unicode ci | $Her$ 0          |         |                                                     | $2 \times 7$        |  |
| $\Box$ 5 |   | points                            |     | varchar(40) utf8 unicode ci | Her <sub>0</sub> |         |                                                     | $2 \times 7$        |  |
|          |   | $\Box$ 6 category id int(11)      |     |                             | Her 0            |         |                                                     | $2 \times \sqrt{2}$ |  |

Рис. 3.4. Структура таблиці result

Упродовж роботи, розробки й налаштування таблиця було заповнена деякими наборами даних (рис. 3.5).

|                              |               |      |                         | Показать все   Количество строк: | $50 \times$        | Фильтровать строки: Поиск в таблице |        |                    | Сортировать по индексу: |
|------------------------------|---------------|------|-------------------------|----------------------------------|--------------------|-------------------------------------|--------|--------------------|-------------------------|
|                              | + Параметры   |      |                         |                                  |                    |                                     |        |                    |                         |
| $\leftarrow$ T $\rightarrow$ |               |      | $\overline{\mathbf{v}}$ | result id $\sqrt{1}$             | name               | datenow                             |        | col points         | category id             |
|                              | $\mathscr{P}$ | B X  |                         | 65                               | Катушка А-1/6 1381 | 2021-11-13 20:53:20 3               |        | 10.833333333333334 |                         |
|                              | Ø             | ⊕i X |                         | 64                               | Борт 03-17         | 2021-11-13 20:51:47 2               |        | 17.5               | 2                       |
|                              |               | 3ë X |                         | 60                               | Станина станка ЧПУ | 2021-11-13 20:51:6                  | -3     | -21                | 3                       |
|                              | $\mathscr{D}$ | ⊞ X  |                         | 58                               | Станина станка ЧПУ | 2021-11-13 20:50:19                 |        | 29                 | 4                       |
|                              |               | 骗    | ∣×                      | 56                               | Панель ЧПУ         | 2021-11-13 13:42:32 3               |        | 19.5               | 2                       |
|                              |               | ⊞ X  |                         | 55                               | asdvcxvb           | 2021-11-13 13:22:33 3               |        | 3.666666666666665  |                         |
|                              |               |      |                         | <b>CA</b>                        | $- - 10$           | 0004 44 40 40-00-4                  | $\sim$ | <b>CONTRACT</b>    | $\overline{a}$          |

Рис. 3.5. Дані таблиці result

Для надання можливості адміністратору авторизуватися до адміністративного інтерфейсу системи було створено таблицю user. Структуру створеної таблиці відображено на рисунку 3.6.

|        | #              | Имя      | Тип     |  | Сравнение Атрибуты Null По умолчанию Комментарии | Дополнительно                          | Действие     |  |
|--------|----------------|----------|---------|--|--------------------------------------------------|----------------------------------------|--------------|--|
|        | $\mathbf{1}$   | visit id | int(12) |  | Her Hem                                          | AUTO INCREMENT $\mathcal{X}$ $\forall$ |              |  |
|        | $\Box$ 2       | date     | date    |  | Her Hem                                          |                                        | $2 \times 7$ |  |
| $\Box$ | 3              | hosts    | int(12) |  | Her Hem                                          |                                        | $\sqrt{X}$   |  |
|        | $\overline{4}$ | views    | int(12) |  | Her Hem                                          |                                        | $2 x -$      |  |

Рис. 3.6. Структура таблиці user

Данні в таблиці user містять параметри аутентифікації адміністратора для доступу в адміністративну панель (рис. 3.7).

|                            | + Параметры |  |                         |            |  |
|----------------------------|-------------|--|-------------------------|------------|--|
| $\leftarrow$ $\rightarrow$ |             |  | user id login pass type |            |  |
|                            | $\Box$      |  |                         | admin 1234 |  |

Рис. 3.7. Дані таблиці result

Для збирання статистики про відвідуваність системи та підтримки модуля підрахунку відвідувань було спроектовано та розроблено таблицю visits (рис. 3.8).

| #              | Имя      | Тип     | Сравнение |  | Атрибуты Null По умолчанию Комментарии | Дополнительно                          | Действие                 |  |
|----------------|----------|---------|-----------|--|----------------------------------------|----------------------------------------|--------------------------|--|
|                | visit id | int(12) |           |  | Her Hem                                | AUTO INCREMENT $\mathcal{X}$ $\forall$ |                          |  |
| $\overline{2}$ | date     | date    |           |  | Her Hem                                |                                        | $\gamma$ $\times$ $\sim$ |  |
| 3              | hosts    | int(12) |           |  | Her Hem                                |                                        | $\gamma$ $\times$ $\sim$ |  |
| 4              | views    | int(12) |           |  | Her Hem                                |                                        | $\sqrt{X}$               |  |

Рис. 3.8. Структура таблиці visits

Також для підтримки процесу підрахунку було створено таблицю Ips для зберігання IP адрес. Це зроблено для того, щоб можна було визначити унікальних користувачів в системі.

Структура та вміст таблиці відображено на рисунку 3.9.

|          | # | Имя   | Тип     | Сравнение                              |
|----------|---|-------|---------|----------------------------------------|
|          |   | ip id | int(12) |                                        |
| $\top$ 2 |   |       |         | ip_address varchar(50) utf8_unicode_ci |

Рис. 3.9. Структура та вміст таблиці Ips

Загальний вигляд структури бази даних для підтримки даної розробки відображено на рисунку 3.10, що в повній мірі відповідає ER діаграмі.

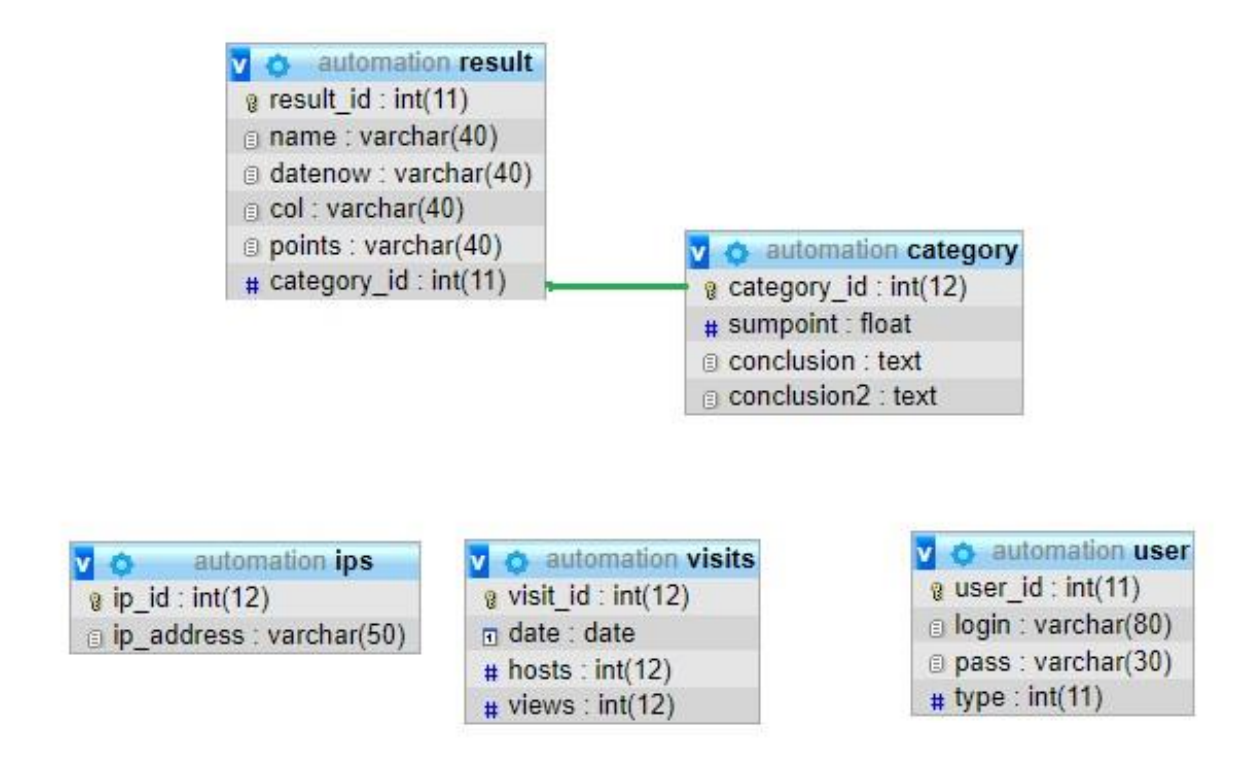

Рис. 3.10. Структура бази даних системи

# **3.3 Проектування інтерфейсу користувача**

У ході роботи над аналізом аналогів було створено попередній шаблон частини користувацького інтерфейсу (рис. 3.11).

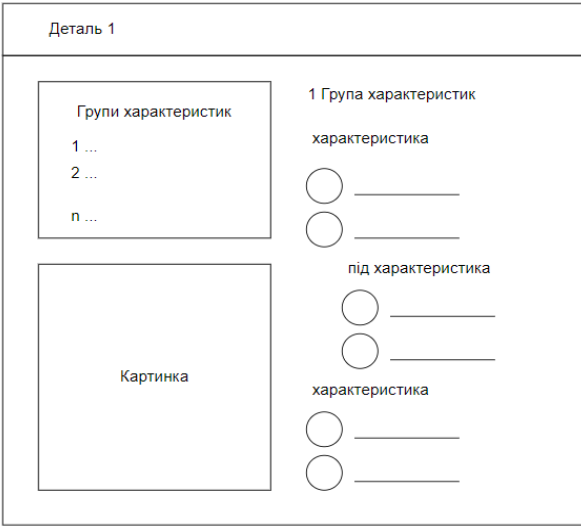

Рис. 3.11. Частина шаблону інтерфейсу

Як видно з рисунку даний шаблон відображає характеристики по крупам для певної деталі. Оскільки вироби машинобудування складаються з більше ніж однієї деталі, то даний варіант інтерфейсу доречно зробити шаблоном для автогенерації. Відповідно в результаті отримуємо шаблон для реалізації одного з етапів алгоритму виконання аналізу деталей (рис. 3.12).

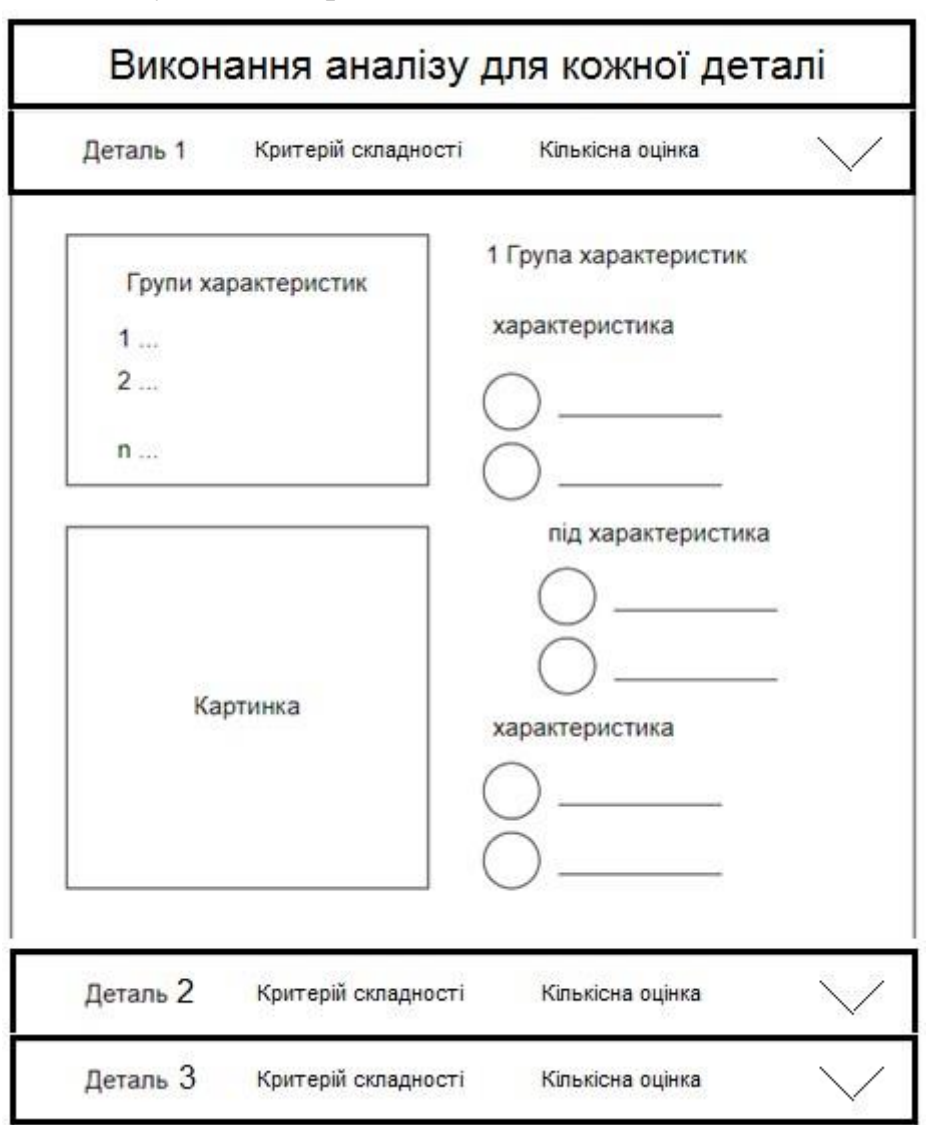

Рис. 3.12. Шаблон для реалізації одного з етапів алгоритму

Виконання алгоритму аналізу можна поділити на такі пункти:

Визначення назви виробу.

Визначення кількості деталей.

Вибір характеристик для кожної деталі (виконано).

Визначення придатності виробу до автоматизованого складання.

Тобто тепер раніше створений шаблон можна обгорнути іншими етапами аналізу і створити шаблон для повного методу (рис. 3.13).

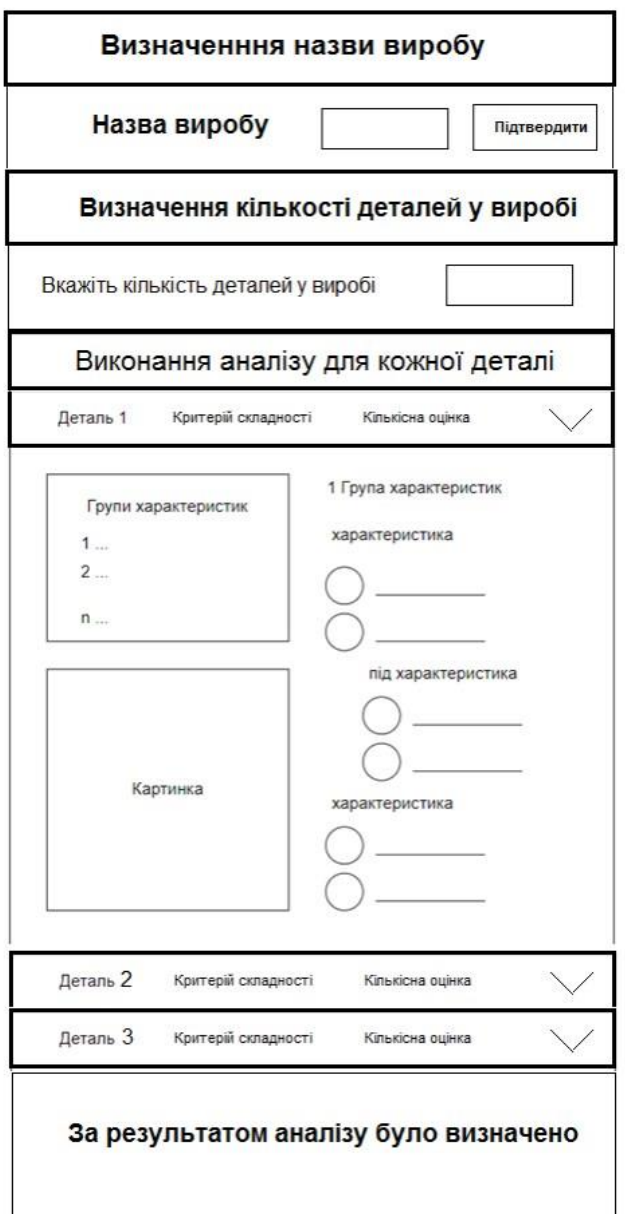

Рис. 3.13. Шаблон для візуалізації інтерфейсу методу

В подальшій роботі до шаблону буде додано такі елементи інтерфейсу, як головне меню, інформація про етапи методу кількісного аналізі, форма зворотного зв'язку та контакти розробника.

Web-систем виконана у вигляді лендінгу, сторінка поступово спускається вниз переходячи від одного пункта меню до іншого.

Якщо більш детальніше заглибитися в структуру сторінки, то насамперед після переходу до системі спершу йде навігаційне меню системи (рис. 3.14).

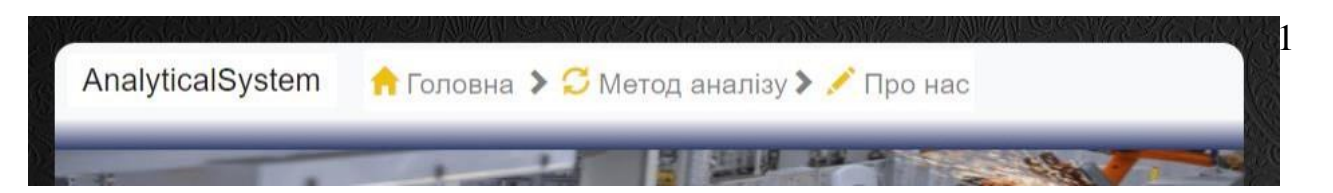

Рис. 3.14. Головне меню

Головне меню складається з:

скороченої назви системи(банера);

 пункту «Головне меню», для користувача системи майже не має значення, при натисканні відбудеться оновлення сторінки, для адміністратора дає можливість повернутися до основної системи з адміністративної панелі.

 пункту «Метод аналізу», натискання наданий пункт приведе до перенесення користувача вниз по сторінці до місця на сторінці де починається виконання методу. Адміністратор при натисканні також повернеться і перейде до першого кроку методу.

 пункту «Про нас», приносить користувача і адміністратора до підвалу веб-системи, де знаходиться форма зворотного зв'язку, за допомогою якої можна надіслати листа розробнику прямо з системи. Також там знаходиться інформація про розробку, контакти розробника. Також там знаходиться прихований ключ для переходу до форми авторизації адміністратора.

Рухаючись далі по сторінці було розміщено картинку машинобудівної тематики: автоматизована збірна лінія автомобілів (рис. 3.15).

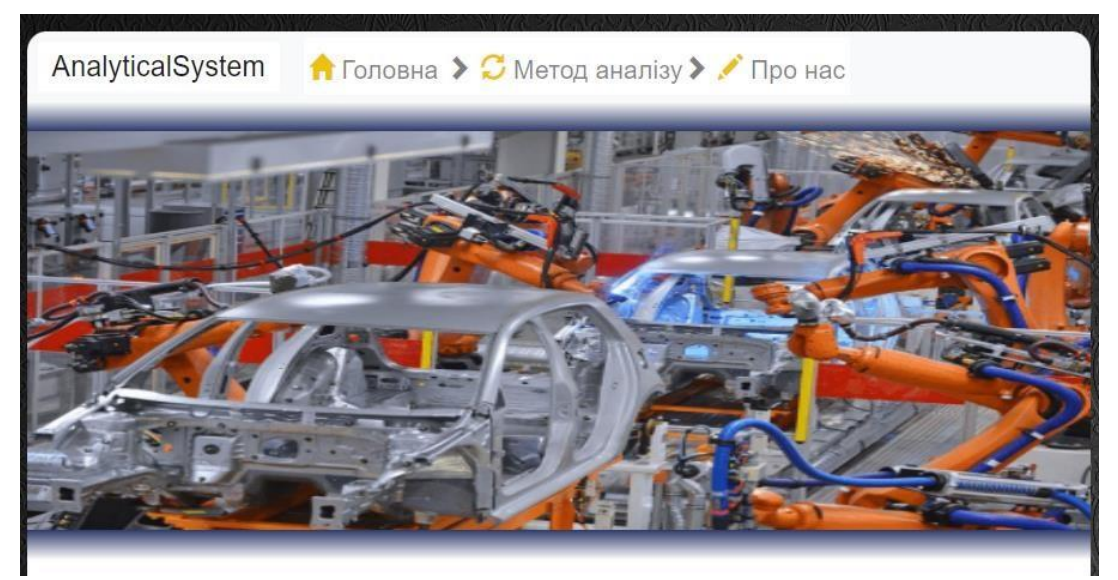

Рис. 3.15. Картинка під головним меню

Переходячи, далі було створено стилізований напис з назвою розробки, а також виокремлено та продемонстровано основні етапи використання методу (рис.3.16):

- 1. Визначення назви виробу.
- 2. Визначення кількості деталей у виробі.
- 3. Вибір характеристики для кожної деталі.
- 4. Визначення придатності виробу до автоматизованого складання.

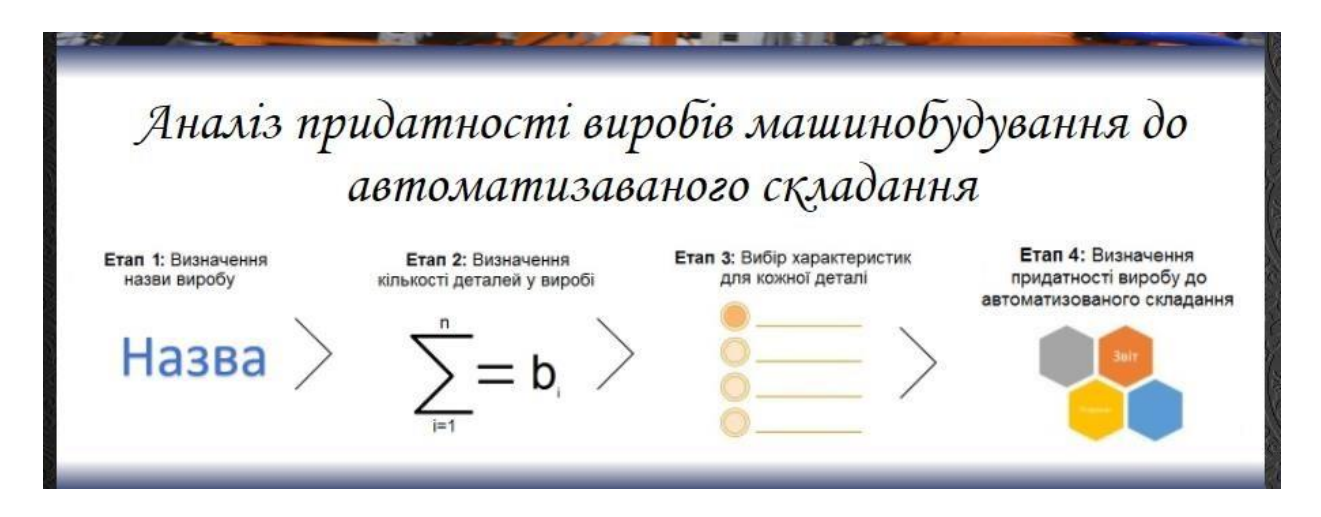

Рис. 3.16. Назва системи, етапи виконання методу

Написи та картинки не призначені для маніпуляцій, а лише направляють користувача у потрібному напрямку. Рухаючись далі потрапляємо на перший етап методу (рис. 3.17).

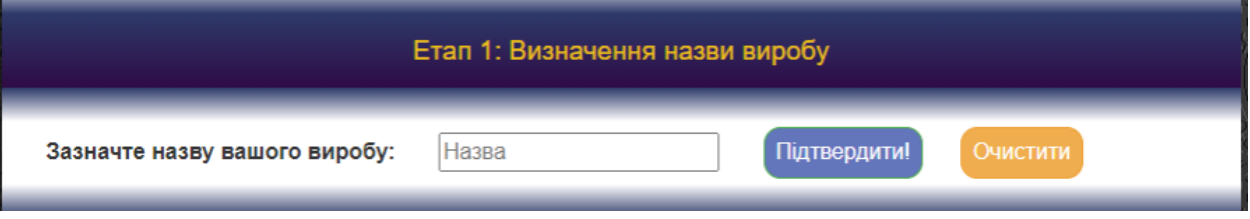

Рис. 3.17. Перший етап виконання аналізу

На даному кроці було реалізовано можливість для користувачів вводити власті назви виробів, після вводу потрібно натиснути на кнопку «Підтвердити» після чого продовжувати. Також поруч наявна кнопка «Очистити», во на видаляє всі файли кукі згенеровані системо під час роботи і виконує оновлення сторінки.

Наступним кроком є визначення кількості деталей у виробі. (рис. 3.18).

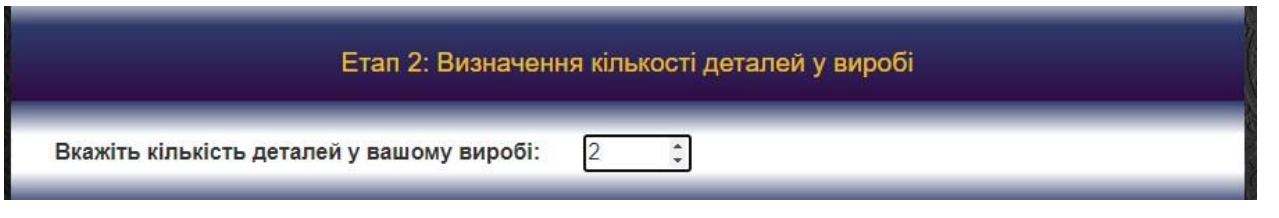

Рис. 3.18. Другий етап виконання

У числовому полі вказати потрібну кількість деталей після чого буде проведено їх автоматичну генерацію. Що означає перехід до наступного етапу виконання кількісного аналізу виробу (рис. 3.19).

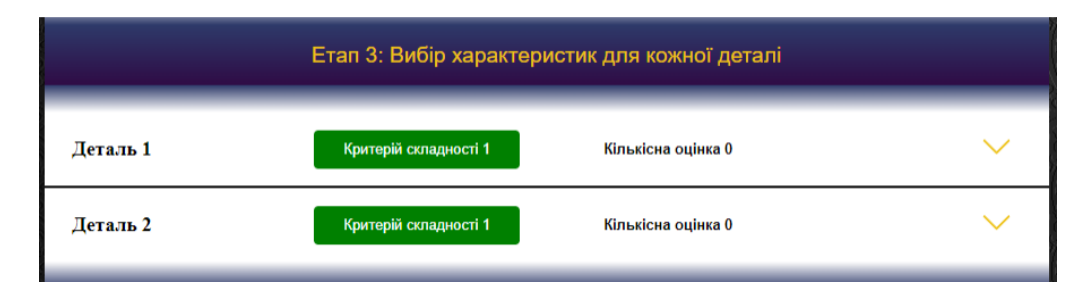

Рис. 3.19. Третій етап виконання аналізу

Як видно з рисунку 3.19, шаблон який був сформований ще на етапі аналізу аналогів, був дещо модифікований та впроваджений в розробку. Розгортання характеристик для довільної деталі зображено на рисунку 3.20.

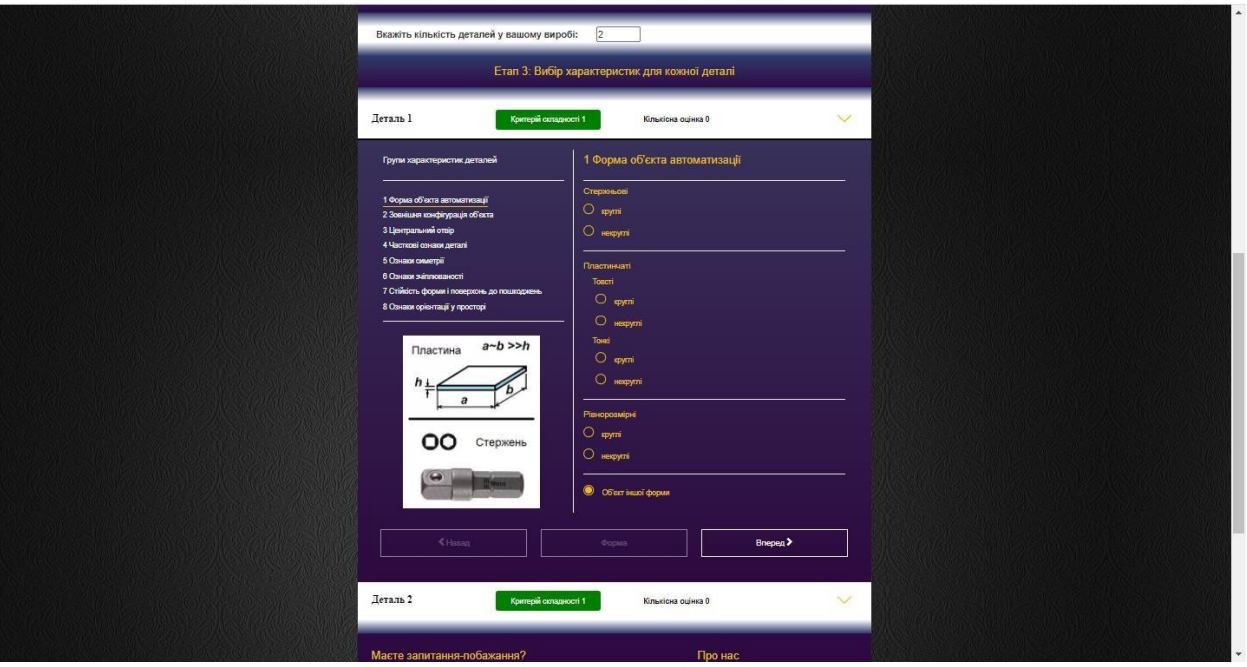

Рис. 3.20. Розгортання характеристик

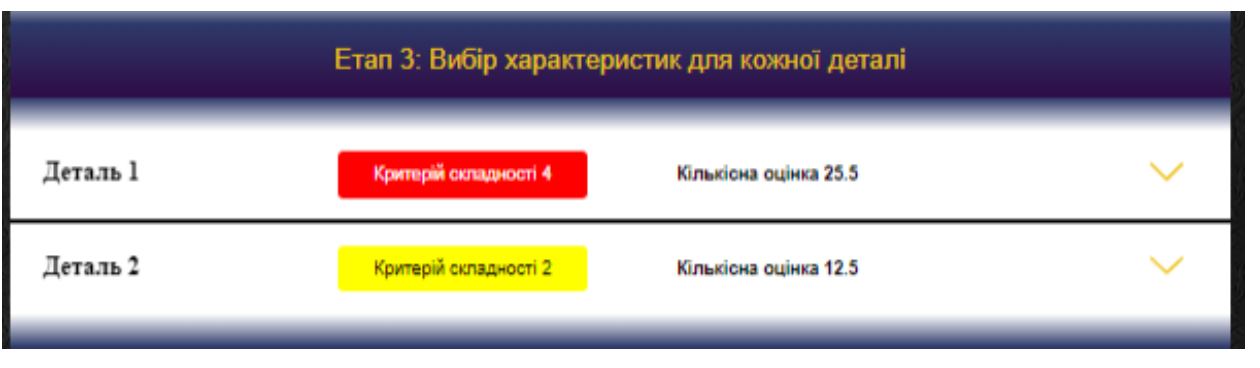

Рис. 3.21. Зміна критеріїв та кількісних оцінок

Таким чином система робить проміжний аналіз по кожній деталі окремо. І на кінець роботи з методом користувач отримує результат роботи (рис. 3.22). Відповідні отримані результати будуть збережені у системі.

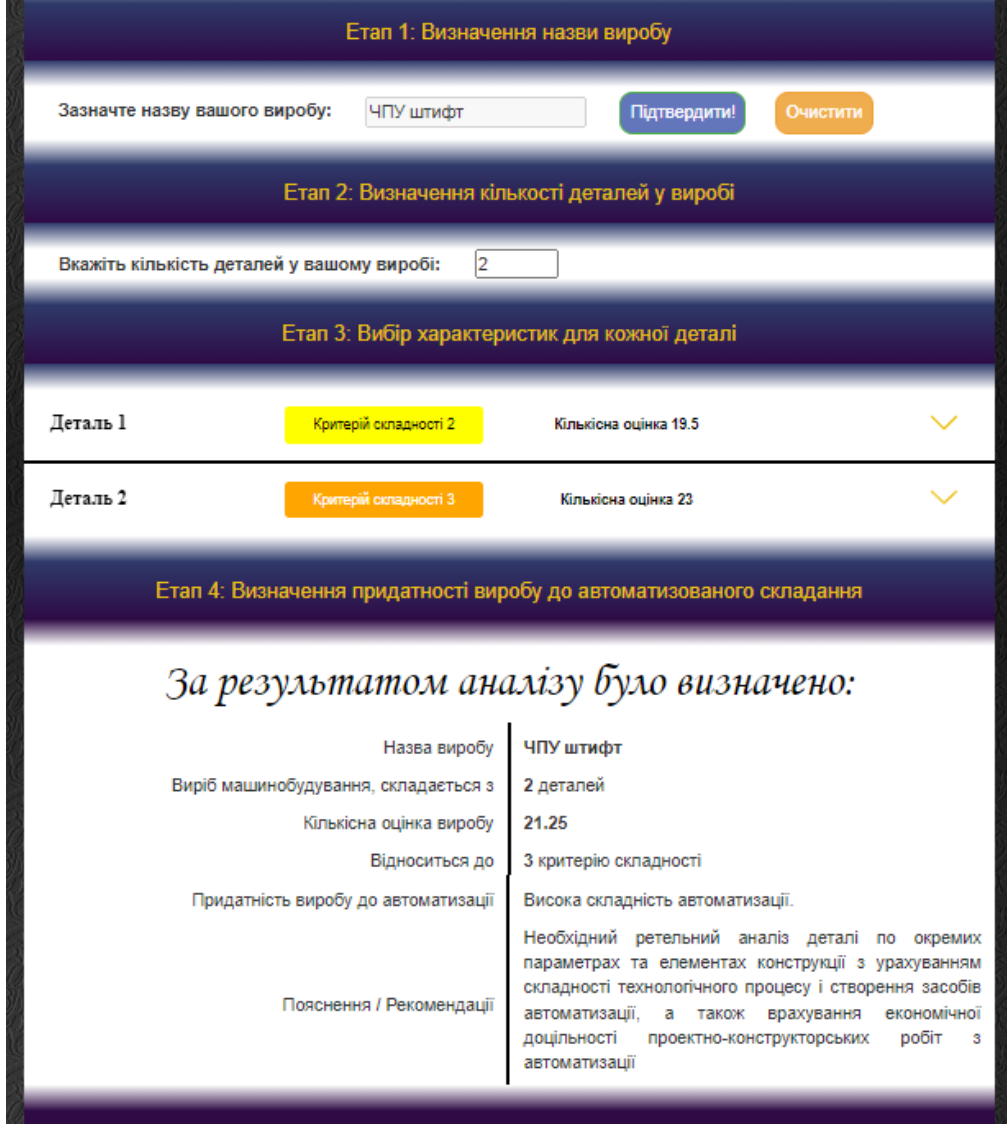

Рис. 3.22. Загальний результат для виробу

Після основного функціоналу, у вигляді методу аналізу було розміщено форму зворотного зв'язку та інформація про розробника (рис. 3.23).

#### **3.4. Тестування системи**

Оскільки web-система налаштована та працює потрібно виконати її реальний тест. Для цього було обрано виріб, який складається з 2 деталей (рис.3.24).

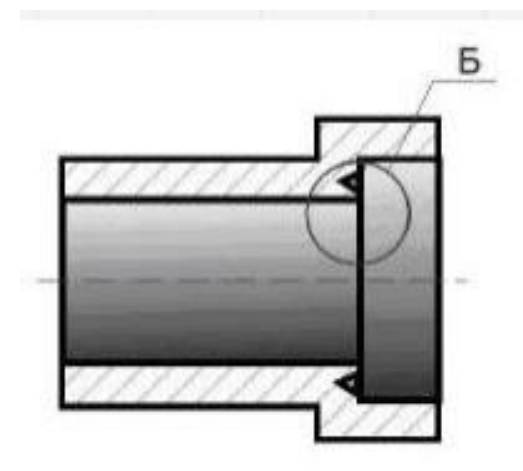

Рис. 3.24. Виріб для тестування

Заходимо до системи (рис.3.25).

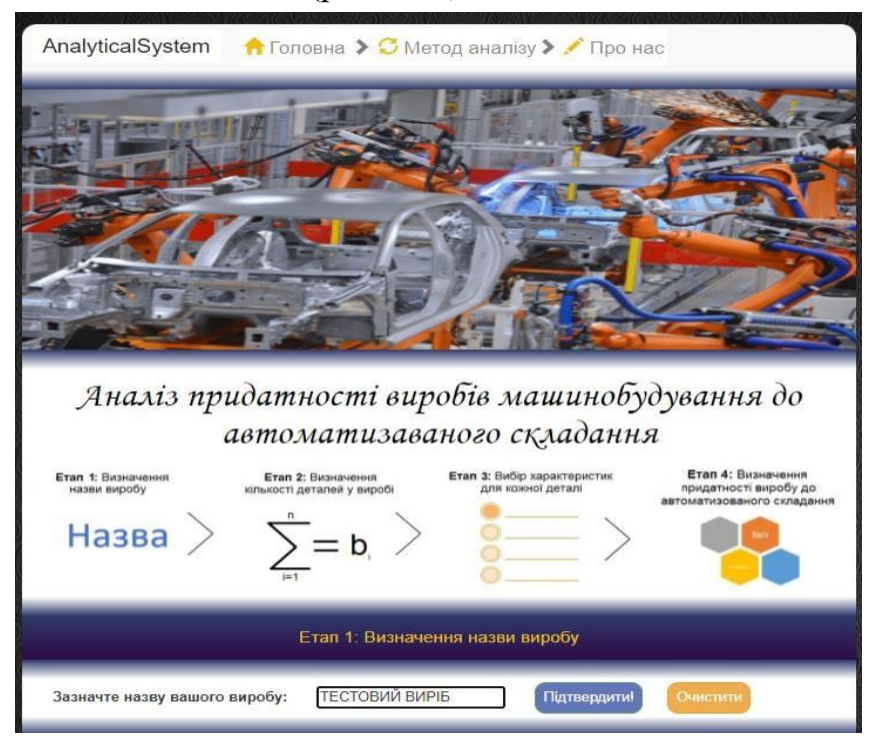

Рис. 3.25. Головне вікно системи

Виконуємо 1 етап методу, визначаємо назву виробу (рис.3.26).

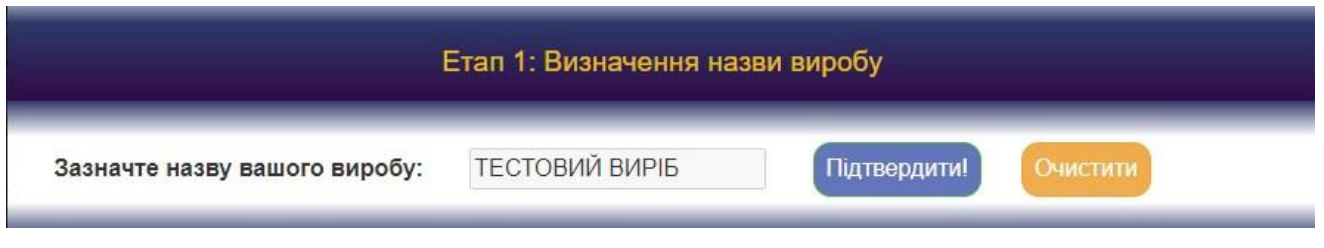

Рис. 3.26. Етап 1

Виконуємо 2 етап методу, визначаємо кількість деталей (рис. 3.27).

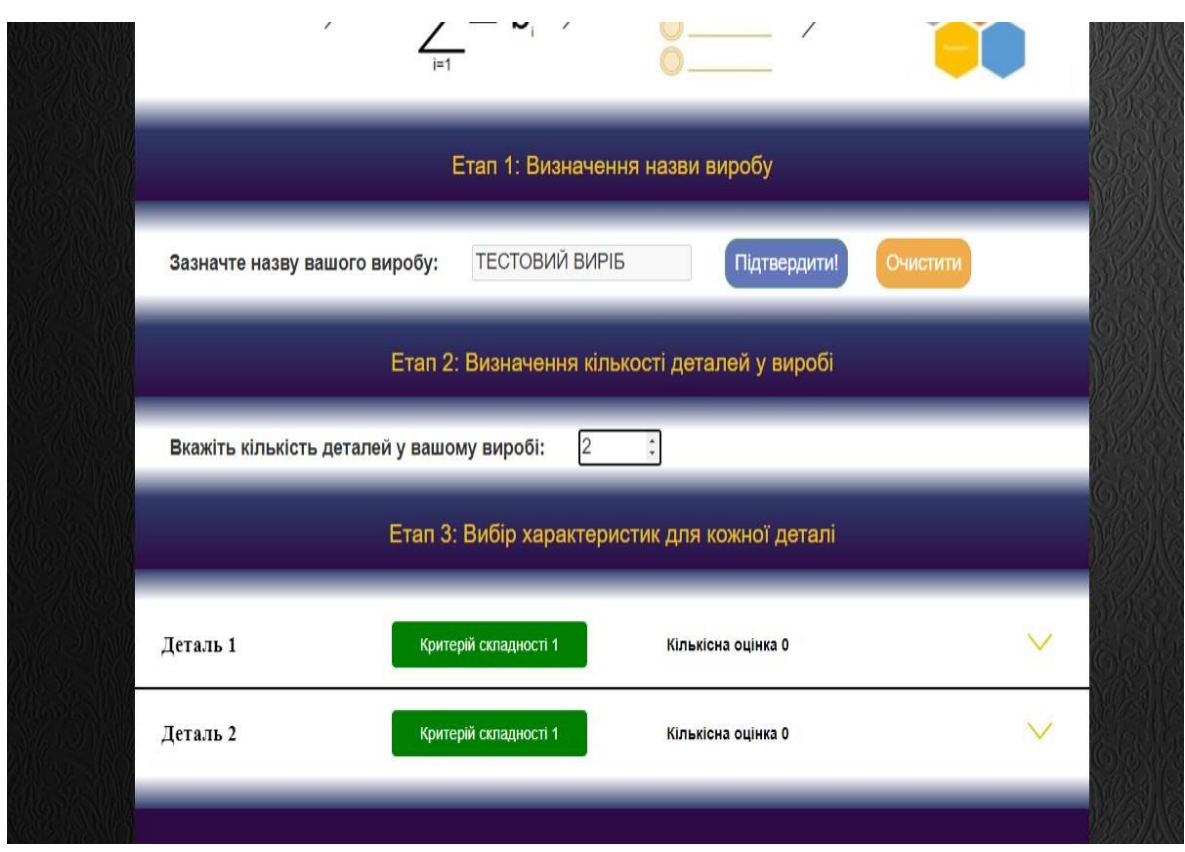

Рис. 3.27. Етап 2

Виконуємо 3 етап методу, визначення характеристик деталей. Проводить аналіз по кожній деталі виробу (рис. 3.28).

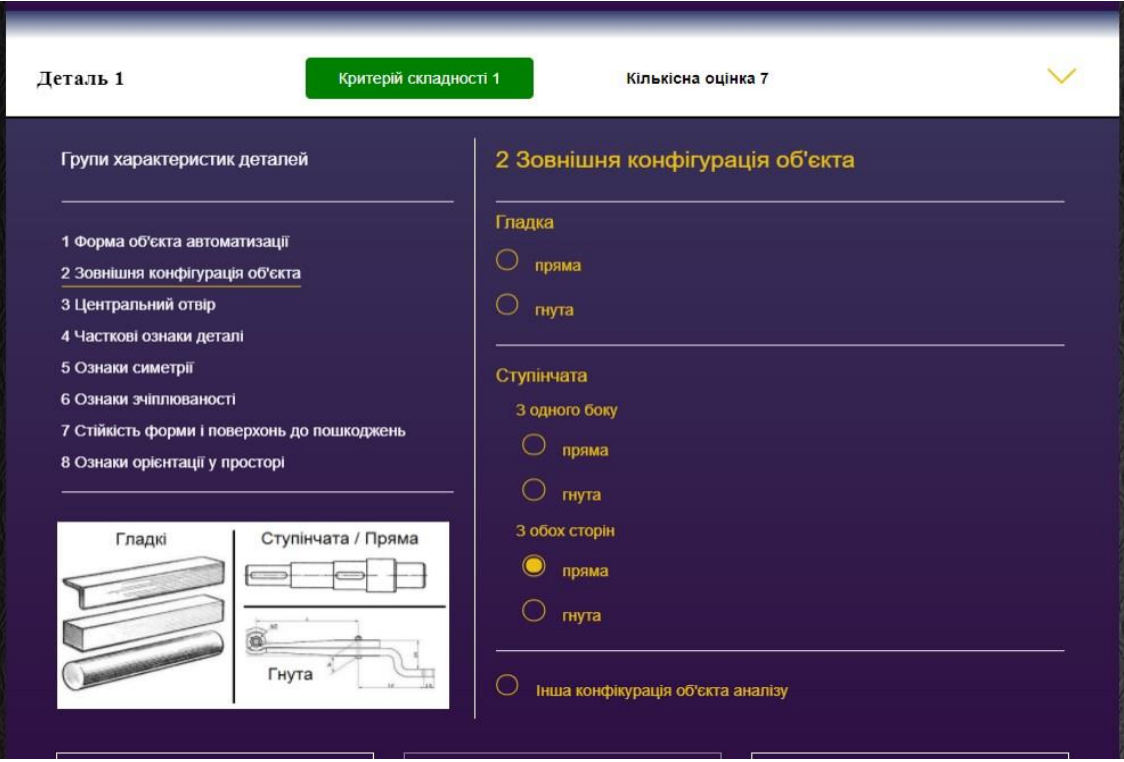

Рис. 3.28. Етап 2

Спостерігаємо за 4 етапом (рис. 3.29).

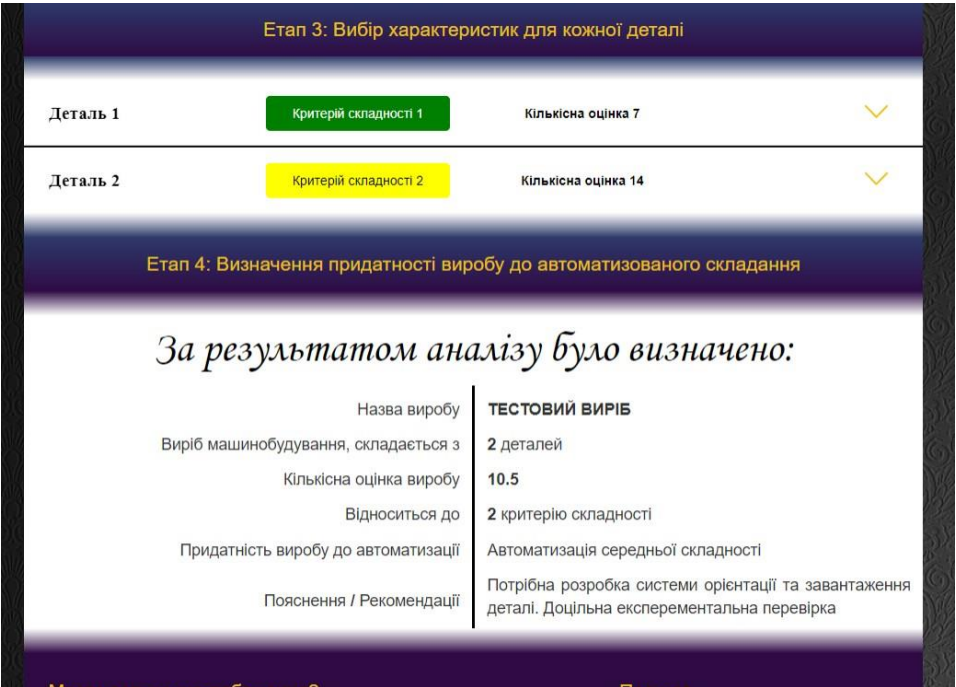

Рис. 3.29. Етап 4. Висновки

Отже було використано систему для реальної задачі, як можна бачити хоча деталі і прості, проте у другої є наявний паз, що ускладнює роботу по її автоматизації що і показали висновки, як по деталям окремо, так і виробу цвілому.

#### **ВИСНОВКИ**

За час виконання кваліфікаційної роботи магістра було проведено аналіз предметної області, визначено актуальність використання web-систем для вирішення задач машинобудування. Було визначено, що в умовах розвитку мережі та поширення доступних мобільних пристроїв, кількість користувачів зростає. Тому не дивно, що в умовах сучасного ринку звичайні десктопі рішення не мають популярності. На основі поглибленого вивчення ситуації на ринку машинобудування було вирішено зупинитися на реалізації веб-інтерфейсу, на основі чого було сформовано мету та задачі роботи.

Мета роботи полягає у розробці web-орієнтованої інформаційної системи кількісного аналізу придатності деталей машинобудування до автоматизованого складання. За допомогою цього рішення планується зменшити навантаження на висококваліфікований персонал, тим самім підвищуючи ефективність їх роботи та звільнити більше ресурсів.

Розглянуто та детально проаналізовано застосований метод аналізу.

Обрано методи та засоби реалізації, створено та налаштовано підключення до бази. Проведено етап аналізу аналогів, визначено найбільш актуальні критерії для впровадження в створюваний проект.

Виконано процес планування робіт, створено ієрархічну структуру робіт та матрицю відповідальності. Додатково побудовано діаграму Ганта, визначено ризики, проведено підготовку для визначено та проаналізовано можливі проекту ризики. Виконано структурно-функціональне моделювання з побудовою діаграм нотації IDF0 та діаграми варіантів використання.

Виконано розробку веб-системи, налаштована коректна робота хостингу серверної взаємодії. Проведено тестування, створено адаптивну верстку для системи для підтримки роботи системи на мобільних пристроях.

Як результат веб-орієнтована інформаційна система повністю готова, протестована та виконано її перенесення на хостинг.

#### **СПИСОК ВИКОРИСТАНИХ ДЖЕРЕЛ**

1 Trends in the Information Technology sector report by Center for Technology Innovation // 2021 URL: https://www.brookings.edu/research/trends-in-theinformation-technology-sector (дата звернення 02.12.2022).

2 Logue C. Integrating IT into process manufacturing [Електронний ресурс] / Christopher Logue // 2021 URL: https://www.isa.org/intech-home/2019/januaryfebruary/features/integrating-it-into-process-manufacturing. (дата звернення 02.12.2022).

3 Kia Motors // 2021 URL: https://www.kia.com/ua/util/news.detail.html. (дата звернення 02.12.2021).

4 CAD/CAM системи // 2021 URL: https://www.autodesk.ru/solutions/cadcam.. (дата звернення 02.12.2022).

5 AutoCAD // 2021 URL: https://www.autodesk.ru/ products/ autocad/ overview.. (дата звернення 02.12.2022).

6 AutoCAD Web App // 2021 URL: https://www.autodesk.com/products/autocad-web-app/overview (дата звернення 02.12.2022).

7 Конструкторське бюро КАЙТЕК // 2021 URL: https://caetec.ru/calconline/raschet-czilindricheskoj-pruzhiny.html. (дата звернення 02.12.2022).

8 Калькулятор нержавіючого металу // 2021 URL: https://westa.kiev.ua/calc (дата звернення 02.12.2022).

9 Google Форми // 2021 URL: https://www.google.com/intl/ru\_ua/forms/about/ (дата звернення 02.12.2022).

10 Open Server Panel 5.4.0 // 2021 URL: https://ospanel.io/ (дата звернення 02.12.2022).

11 [phpMyAdmin 4.9.6 and 5.0.3 are released /](https://www.phpmyadmin.net/news/2020/10/10/phpmyadmin-496-and-503-are-released/)/ 2021 URL: https://www.phpmyadmin.net/ (дата звернення 02.12.2022).

12 Що таке MySQL // 2021 URL: https://www.hostinger.com.ua/ rukovodstva/shto-takoje-mysql/ (дата звернення 02.12.2022).

13 HTML5 // 2021 URL: http://htmlbook.ru/html5 (дата звернення 02.12.2021).

14 Основи CSS // 2021 URL: https://developer.mozilla.org/ ru/docs/Learn/Getting\_started\_with\_the\_web/CSS\_basics (дата звернення 05.12.2021).

15 JavaScript Projects for Beginners// 2021 URL: https://www.freecodecamp.org/news/javascript-projects-for-beginners/ (дата звернення 05.12.2022).

16 PHP Manual // 2021 URL: https://www.php.net/manual/en/index.php (дата звернення 02.12.2022).

17 Sublimetext // 2021 URL: https://www.sublimetext.com/ (04.12.2022).

18 Introduction ·Bootstrap v5.0 // 2021 URL: https://getbootstrap.com/docs/5.0/getting-started/introduction/

19 Мето[дология IDEF0 /](https://sites.google.com/site/anisimovkhv/learning/pris/lecture/tema6/tema6_2)/ 2017 URL: [https://sites.google.com/site/](https://sites.google.com/site/anisimovkhv/%20learning/pris/lecture/tema6/tema6_2) [anisimovkhv/ learning/pris/lecture/tema6/tema6\\_2](https://sites.google.com/site/anisimovkhv/%20learning/pris/lecture/tema6/tema6_2) (дата звернення 22.11.2022).

20 Основи методології IDEF0 // 2018 URL: [http://easy](http://easy-code.com.ua/2011/05/osnovi-metodologi%D1%97-idef1/)[code.com.ua/2011/05/osnovi-metodologi%D1%97-idef1 \(](http://easy-code.com.ua/2011/05/osnovi-metodologi%D1%97-idef1/)дата звернення 22.11.2021).

21 Проектування інформаційних систем // 2017 URL: <http://eprints.cdu.edu.ua/1481/1/pro.pdf> (дата звернення 22.11.2022).

22 Діаграма варіантів використання (USE case diagram) // 2017 URL: [https://studopedia.ru/19\\_284009\\_diagrama-variantiv-vikoristannya-USE-case](https://studopedia.ru/19_284009_diagrama-variantiv-vikoristannya-USE-case-diagram.html)[diagram.html](https://studopedia.ru/19_284009_diagrama-variantiv-vikoristannya-USE-case-diagram.html) (дата звернення 22.11.2022).

23 Entity Relationship Diagram (ERD) - What is an ER Diagram? // 2020 URL: [https://www.smartdraw.com/entity-relationship-diagram/ \(](https://www.smartdraw.com/entity-relationship-diagram/)дата звернення 22.11.2022).

24 E. Lavrov, O. Siryk, Y. Chybiriak, L. Danilova, V. Nahornyi and S. Vakal, "A Model for the Organization of Adaptive Dialogue Interaction "Man-Computer" Taking into Account the Requirements of Reliability and Efficiency," 2021 IEEE 4th International Conference on Advanced Information and Communication Technologies (AICT), 2021, pp. 31-35, doi: 10.1109/AICT52120.2021.9628939.

25 Chybiriak, Y., BaranovaІ., & Nikolaenko К. (2021). A method of end-to-end training in simulation modeling using FlexSim to find reserves for improving the efficiency of automated systems, offered for IT students . Computer-Integrated Technologies: Education, Science, Production, (42), 119-129. https://doi.org/10.36910/6775-2524-0560-2021-42-17

26 Marchenko A., Antypenko V., Vashchenko S., Fedotova N., Chybiriak Y., Krasulia A. (2021) A Complex Model of Blended Learning: Using a Project Approach to Organize the Educational Process. In: Lopata A., Gudonienė D., Butkienė R. (eds) Information and Software Technologies. ICIST 2021. Communications in Computer and Information Science, vol 1486. Springer, Cham. [https://doi.org/10.1007/978-3-030-](https://doi.org/10.1007/978-3-030-88304-1_21) [88304-1\\_21](https://doi.org/10.1007/978-3-030-88304-1_21)

27 Chybiriak Y., Konoplianchenko I., & Marchenko А. (2020). Technological patterns and mathematical models of the synthesis of a rational sequence of product assembly . Computer-Integrated Technologies: Education, Science, Production, (39), 110-116. <https://doi.org/10.36910/6775-2524-0560-2020-39-19>

28 Nahornyi, V. V., Lavrov, E. A., & Chybiriak, Y. I. (2019). Forecasting Individual Resource Of Technical Systems. Radio Electronics, Computer Science, Control, (1). <https://doi.org/10.15588/1607-3274-2019-1-5>

**Додаток А**

**Лістинг програми**

## **ЛІСТИНГ КОДУ КОРИСТУВАЦЬКОГО ІНТЕРФЕЙСУ**

```
index.php
```

```
<?php
mysqli_report(MYSQLI_REPORT_ERROR | MYSQLI_REPORT_STRICT);
require 'include/db.php';
global $feat;
?>
<?php include 'include/count.php';?> 
<!doctype html>
\text{thtml} >
  <head>
    <title>AnalyticalSystem</title> 
    <!-- Required meta tags --> 
    <meta charset="utf-8">
    <meta name="viewport" content="width=device-width, initial-scale=1, 
shrink-to-fit=no">
    <link rel="shortcut icon" href="favicon.ico" type="image/x-icon">
    <!-- Bootstrap CSS --> 
    <link rel="stylesheet"
href="https://maxcdn.bootstrapcdn.com/bootstrap/4.0.0/css/bootstrap.min 
.css" integrity="sha384-
Gn5384xqQ1aoWXA+058RXPxPg6fy4IWvTNh0E263XmFcJlSAwiGgFAW/dAiS6JXm" 
crossorigin="anonymous">
    <link rel="stylesheet"
href="https://cdnjs.cloudflare.com/ajax/libs/twitter-
bootstrap/3.3.7/css/bootstrap.min.css" />
    <link rel="stylesheet" href="css/style.css" type="text/css"> 
    <script src="https://code.jquery.com/jquery-3.2.1.slim.min.js"
integrity="sha384-
KJ3o2DKtIkvYIK3UENzmM7KCkRr/rE9/Qpg6aAZGJwFDMVNA/GpGFF93hXpG5KkN" 
crossorigin="anonymous"></script>
    <script
src="https://cdnjs.cloudflare.com/ajax/libs/popper.js/1.12.9/umd/popper 
.min.js" integrity="sha384-
```

```
ApNbgh9B+Y1QKtv3Rn7W3mgPxhU9K/ScQsAP7hUibX39j7fakFPskvXusvfa0b4Q" 
crossorigin="anonymous"></script>
        if ( results )
          return ( unescape ( results[2] ) );
        else
          return null;
      }
    </script>
  </head>
  <body id="body">
     <div class="container"> 
            <div class="row-12">
               <nav class="navbar navbar-expand-lg navbar-light bg-
light">
                <a class="navbar-brand list" 
href="index.php">AnalyticalSystem</a>
                <button class="navbar-toggler" type="button" data-
toggle="collapse" data-target="#navbarSupportedContent" aria-
controls="navbarSupportedContent" aria-expanded="false" aria-
label="Toggle navigation">
                <span class="navbar-toggler-icon"></span> 
                </button>
                <div class="collapse navbar-collapse" 
id="navbarSupportedContent">
                  <ul class="navbar-nav mr-auto"> 
                    <li class="nav-item lists ">
                    <a class="nav-link " href="index.php"><span
class="glyphicon glyphicon-home colorr"></span> Головна <span
class="glyphicon glyphicon-chevron-right"></span><span class="sr-
only">(current)</span></a>
                    \langle/li><li class="nav-item lists">
                    <a class="nav-link" href="index.php#metod"><span 
class="glyphicon glyphicon-refresh colorr"></span> Метод аналізу<span 
class="glyphicon glyphicon-chevron-right"></a>
                    \langle/li>
                    <li class="nav-item lists">
                    <a class="nav-link " href="index.php#massage"><span 
class="glyphicon glyphicon-pencil colorr"></span> Про нас</a>
                    \langle/li>\langle/ul>
                </div><!--/.nav-collapse --> 
               \langle/nav>\langle!--/.navbar -->
          \langle/div><!-- /.row -->
        \langle/div><!-- /.container -->
        <script>
        $('.dropdown-toggle').click(function(e) { 
         if (\frac{\epsilon}{2}(\text{document}), \text{width}(x) > 768)e.preventDefault();
```

```
var url = $(this).attr('href');
          if (url !== '#') { 
          window.location.href = url:}
           }
          });
         </script>
         <div class="container"> 
            <div class="row">
              <div class="col ">
                   <div class="zag"></div> 
                \langle div\rangle\langlediv\rangle</div>
         <div class="container">
           <div id="carouselExampleIndicators" class="carousel slide" 
data-ride="carousel">
              <div class="carousel-inner">
                <div class="carousel-item imeg1 active">
                   <img src="../img/vusnovok1.jpg" width="100%" 
height="400" alt="">
                   <div class="carousel-caption d-none d-md-block"> 
                     \langle h1 \rangle \langle h1 \rangle<p><p>\langle div>
                \langle div\rangle\langle div\rangle</div>
         \langle div\rangle<a name="metod"></a>
         <div class="container"> 
            <div class="row">
              <div class="col ">
                   <div class="zag1"></div> 
                \langle div\rangle\langle div\rangle\langlediv\rangle<div class="container"> 
            <div class="row">
         <div class="container"><div class="row"><div class="col "><div 
class="zag1"></div></div></div></div>
         <div class="container" id='insert'> 
             <div class="row">
              <div class="col">
```

```
<div class="" style="background: #fff; font-size: 20px; 
padding: 0 40px">
                  <div><span style="font-size: 20px; font-weight: 
bold;">Зазначте назву вашого виробу:</span>
                  &nbsp&nbsp&nbsp&nbsp&nbsp
                  <input type="text" name="textname" id="n1" 
minlength="2" maxlength="40" placeholder="Назва" >
                  &nbsp&nbsp&nbsp&nbsp&nbsp
                  <input type="button" name="bt" class="btn btn-success 
bt" value="Підтвердити!" onClick="btnClick();">&nbsp&nbsp&nbsp&nbsp&nbsp
                  <input type="button" name="bt1" class="btn btn-
warning bt1" value="Очистити" onClick="remove();"></div>
                  <script>
                    function btnClick() 
                     {
                      var n1 = document.getElementById('n1'); 
                      if(n1.value=="") { n1.plotorder = "Haasba??" }else
                       {
                         var nam =n1.value;
                         document.getElementById('nazva').innerHTML = 
nam ;
                        var Data = new Date();
                         var Y = Data.getFullYear();
                         var M = Data.getMonth();
                        var D = Data.getDate();
                        var H = Data.getHouse();
                         var Min = Data.getMinutes() ;
                         var S = Data.getSeconds();
                         var date = Y+'-'+M+'-'+D+' '+H+':'+Min+':'+S;
                <div class="h1 zvit">Етап 2: Визначення кількості 
деталей у виробі</div>
              \langle div\rangle\langle div\rangle</div>
        <div class="container" id="q3" style="display: none;"><div 
class="row"><div class="col "><div 
class="zag1"></div></div></div></div>
        <div class="container" id="q4" style="display: none;"> 
           <div class="row">
            <div class="col">
                <div class="" style="background: #fff; font-size: 20px; 
padding: 0 40px">
                  <div><span style="font-size: 20px; font-weight: 
bold;">Вкажіть кількість деталей у вашому виробі:</span>
                     &nbsp&nbsp&nbsp&nbsp&nbsp
                  <input type="number" onkeypress="return false" 
step="1" min="1" max="100" id="t1" name="namber"> </div>
                  <script>
                    var input = document.getElementById('t1');
                    input.oninput = function()
```

```
{
                       document.getElementById('etap21').innerHTML = 
'<div class="row"><div class="col"> <div class="h1 
zvit">Етап 3: Вибір характеристик для кожної деталі</div>
\langle \text{div} \rangle \langle \text{div} \rangle:
                        document.getElementById('etap22').innerHTML =
'<div class="row"><div class="col "><div 
class="zag1"></div></div></div>';
                        for (var i = 1; i \le i input.value+1; i++)
                        {
                          if(input.value == 0) {
                            var child1 =document.getElementById('detali1');
                            if(cchild1 == null)}
                            else { child1.remove(); }
                          }
                          else 
                          {
                            var child = 
document.getElementById('detali'+i);
                            if(child == null {}
                            else {
                              child.remove(); 
                            }
                          }
                        }
                 <div class="h1 zvit">Етап 2: Визначення кількості 
деталей у виробі</div>
               \langle/div\rangle\langle/div\rangle\langle div\rangle<div class="container" id="q3" style="display: none;"><div 
class="row"><div class="col "><div 
class="zag1"></div></div></div></div>
        <div class="container" id="q4" style="display: none;"> 
            <div class="row">
             <div class="col">
                 <div class="" style="background: #fff; font-size: 20px; 
padding: 0 40px">
                   <div><span style="font-size: 20px; font-weight: 
bold;">Вкажіть кількість деталей у вашому виробі:</span>
                     &nbsp&nbsp&nbsp&nbsp&nbsp
                   <input type="number" onkeypress="return false" 
step="1" min="1" max="100" id="t1" name="namber"> </div>
                   <script>
                     var input = document.getElementById('t1');
                     input.out input = function(){
                       document.getElementById('etap21').innerHTML = 
'<div class="row"><div class="col"> <div class="h1 
zvit">Етап 3: Вибір характеристик для кожної деталі</div>
\langle \text{div} \rangle \langle \text{div} \rangle';
```

```
document.getElementById('etap22').innerHTML =
'<div class="row"><div class="col "><div 
class="zag1"></div></div></div>';
                    for (var i = 1; i \le i input.value+1; i++)
                    {
                      if(input.value == 0){
                        var child1 =
document.getElementById('detali1');
                        if (child1 == null) { }
                        else { child1.remove(); }
                      }
                      else 
                      {
                        var child = 
document.getElementById('detali'+i);
                        if(cchild == null) { }
                        else {
                          child.remove(); 
                        }
                      }
                    }
                    for (var i = 1; i \le i input.value; i++) {
                      if(input.value == 0)}
                      else{
                        var div = document.createElement("span"); 
                        div.id = 'detali'+i;
                        div.class = "";var detalid = div.id;
  div.innerHTML =
                          <div class="container" data-toggle="collapse"
href="#collapseDetal1'+detalid+'" role="button" aria-expanded="false"
aria-controls="collapseDetal"> <div
class="row list-group-item zvit2" style="background: #fff">
<div class="col-3 vcenter"> <div class="h1 detal1" 
style="color:#000;font-weight: 600;font-family: Сomic Sans MS;">Деталь 
'+i+'</div> </div> </div> <div class="col-3 vcenter" >
<div class=" detal2 text-center" id="det2'+detalid+'" style=" 
background: green;">Критерій складності 1</div> </div>
<div class="col-3 vcenter" > <div class=" detal3 text-
center" id="det3'+detalid+'">Кількісна оцінка 0</div> </div> 
<div class="col-3 vcenter"> <div class="h1 detal4 text-
right"> <svg width="1.5em" height="1.5em" viewBox="0 0
16 16" class="bi bi-chevron-down" fill="currentColor" 
xmlns="http://www.w3.org/2000/svg"> <path fill-
rule="evenodd" d="M1.646 4.646a.5.5 0 0 1 .708 0L8 10.293l5.646-
5.647a.5.5 0 0 1 .708.708l-6 6a.5.5 0 0 1-.708 0l-6-6a.5.5 0 0 1 0-
.708z"/> </svg> </div> </div>
</div> <hr id="hr'+detalid+'" style="border: none; border: 1px solid
#000; margin:0px;"> </div> <div class="container collapse" 
id="collapseDetal1'+detalid+'">
<div class="row">
<div
class="col "> <div class="tab" role="tabpanel">
<form class="form-horizontal" action="zvit.php" method="POST"
```
id="form1'+detalid+'" name="myForm1'+detalid+'"> <div class="tab-content tabs"> <div role="tabpanel" class="tab-pane fade in active" id="Section1'+detalid+'"> <div class="row " style="background: none; border: none;"> <div class="col-md-5 spis minmenu"> <div class="minmen1">Групи характеристик деталей</div> <hr> <a style="display:block"class="minmen22" href="#Section1'+detalid+'" aria-controls="profile" role="tab" datatoggle="tab"><span class="minmen2">1 Форма об\'єкта автоматизації</span></a>  $\langle a \rangle$ style="display:block"class="minmen" href="#Section2'+detalid+'" ariacontrols="profile" role="tab" data-toggle="tab">2 Зовнішня конфігурація об\'єкта</a> <a style="display:block"class="minmen" href="#Section3'+detalid+'" aria-controls="profile" role="tab" datatoggle="tab">3 Центральний отвір</a> <a style="display:block"class="minmen" href="#Section4'+detalid+' <label for="answer1">&nbsp&nbsp Інша конфікурація об\'єкта аналізу</label> </p> </div> </div> </div> <div class="row"> <a class="col aaa" href="#Section1'+detalid+'" aria-controls="profile" role="tab" datatoggle="tab"><div class="col text-center aa"> <span class="glyphicon glyphicon-chevron-left"></span>Назад</div> </a> <div class="col text-center aaa" style="color: #fff; opacity: 0.5;"> <a class="aa" style="color: #fff; opacity: 0.5;" aria-controls="profile" role="tab" data-toggle="tab">Конфігурація</a> </div> <a class="col aaa" href="#Section3'+detalid+'" aria-controls="profile" role="tab" data-toggle="tab"><div class="col text-center aa"> Вперед<span class="glyphicon glyphicon-chevron-right"></span></div>  $\langle \rangle$  </a>  $\langle \rangle$  </div>  $\langle \rangle$ div>  $\langle \rangle$ div> </div> <div role="tabpanel" class="tab-pane fade" id="Section3'+detalid+'"> <div class="form-horizontal"> <div class="row " style="background: none; border: none;"> <div class="col-md-5 spis minmenu"> <div class="minmen1">Групи характеристик деталей</div> <hr> <a style="display:block" class="minmen" href="#Section1'+detalid+'" aria-controls="profile" role="tab" datatoggle="tab">1 Форма об\'єкта автоматизації</a> <a style="display:block"class="minmen" href="#Section2'+detalid+'" aria-controls="profile" role="tab" data-toggle="tab">2 Зовнішня конфігурація об\'єкта</a>
<a style="display:block" class="minmen22" href="#Section3'+detalid+'" aria-controls="profile" role="tab" data-toggle="tab"><span class="minmen2">3 Центральний отвір</span></a> <a style="display:block"class="minmen" href="#Section4'+detalid+'" aria-controls="profile" role="tab" data-toggle="tab">4 Часткові ознаки деталі</a> <a style="display:block"class="minmen" href="#Section5'+detalid+'" aria-

controls="profile" role="tab" data-toggle="tab">5 Ознаки симетрії</a> <a style="display:block"class="minmen" href="#Section6'+detalid+'" aria-controls="profile" role="tab" data-toggle="tab">6 Ознаки зчіплюваності</a> <a style="display:block" class="minmen" href="#Section7'+detalid+'" aria-controls="profile" role="tab" data-toggle="tab">7 Стійкість форми і поверхонь до пошкоджень</a> <a style="display:block" class="minmen" href="#Section8'+detalid+'" aria-controls="profile" role="tab" data-toggle="tab">8 Ознаки орієнтації у просторі</a> <hr>
<div class="col vcenter " style="padding: 10px 0; "> <div class="textcenter">  $\langle \text{img src} = " \cdot \cdot / \text{img} / 33 \cdot \text{jpg} "$ class="img-fluid" alt=""> </div> </div> </div> <div class="colmd-7 vcenter spis" style="margin:0; padding: 0 20px"> <div class="form-horizontal"> <div for="answer1">&nbsp&nbsp центральний</label>  $\langle p \rangle$   $\langle p \rangle$ <input type="radio" name="radio4'+detalid+'" id="answer1" value="3" onchange="OnSelectionChange()"> <a> for="answer1">&nbsp&nbsp нецентральний</label>  $\langle p \rangle$   $\langle p \rangle$ class="text">Паз, виступ на твірній</p> <p class="text1">Повздовжній</p> <p>&nbsp&nbsp&nbsp&nbsp&nbsp&nbsp <input type="radio" name="radio4'+detalid+'" id="answer1" value="2" onchange="OnSelectionChange()"> <label for="answer1">&nbsp&nbsp наскрізний</label> </p> <p>&nbsp&nbsp&nbsp&nbsp&nbsp&nbsp <input type="radio" name="radio4'+detalid+'" id="answer1" value="4.5" onchange="OnSelectionChange()"> <a> for="answer1">&nbsp&nbsp глухий</label> </p> <p class="text1">Поперечний</p> <p>&nbsp&nbsp&nbsp&nbsp&nbsp&nbsp <input type="radio" name="radio4'+detalid+'" id="answer1" value="3.5" onchange="OnSelectionChange()"> <label for="answer1">&nbsp&nbsp наскрізний</label> </p> <p>&nbsp&nbsp&nbsp&nbsp&nbsp&nbsp <input type="radio" name="radio4'+detalid+'" id="answer1" value="5" onchange="OnSelectionChange()"> <label for="answer1">&nbsp&nbsp глухий</label>  $\langle p \rangle$   $\langle p \rangle$ class="text">Різьба</p> <p>><p> <input type="radio" name="radio4'+detalid+'" id="answer1" value="4" onchange="OnSelectionChange()"> <label for="answer1">&nbsp&nbsp зовнішня</label>  $\langle p \rangle$   $\langle p \rangle$ <input type="radio" name="radio4'+detalid+'" id="answer1" value="5.5" onchange="OnSelectionChange()"> <label for="answer1">&nbsp&nbsp внутрішня</label>  $\langle p \rangle$   $\langle h r \rangle$   $\langle p \rangle$ class="text"> <input type="radio" name="radio4'+detalid+'" id="answer1" value="0" checked="checked" onchange="OnSelectionChange()"> <a>

for="answer1">&nbsp&nbsp Ознаки не притаманні об\'єкту</label>  $\langle \rangle$  </p>  $\langle \rangle$  </div> </div> <div class="row"> <a class="col aaa" href="#Section3'+detalid+'" aria-controls="profile" role="tab" data-toggle="tab"><div class="col text-center aa"> <span class="glyphicon glyphicon-chevron-left"></span>Назад</div> </a> <div class="col text-center aaa" style="color: #fff; opacity: 0.5;"> <a class="aa" style="color: #fff; opacity: 0.5;" aria-controls="profile" role="tab" data-toggle="tab">Ознаки</a> </div> <a class="col aaa" href="#Section5'+detalid+'" aria-controls="profile" for="answer1">&nbsp&nbsp центральний</label>  $\langle p \rangle$   $\langle p \rangle$ <input type="radio" name="radio4'+detalid+'" id="answer1" value="3" onchange="OnSelectionChange()"> <label for="answer1">&nbsp&nbsp нецентральний</label>  $\langle p \rangle$   $\langle p \rangle$ class="text">Паз, виступ на твірній</p> <p class="text1">Повздовжній</p> <p>&nbsp&nbsp&nbsp&nbsp&nbsp&nbsp <input type="radio" name="radio4'+detalid+'" id="answer1" value="2" onchange="OnSelectionChange()"> <label for="answer1">&nbsp&nbsp наскрізний</label> </p> <p>&nbsp&nbsp&nbsp&nbsp&nbsp&nbsp <input type="radio" name="radio4'+detalid+'" id="answer1" value="4.5" onchange="OnSelectionChange()"> <label for="answer1">&nbsp&nbsp глухий</label> </p> <p class="text1">Поперечний</p> <p>&nbsp&nbsp&nbsp&nbsp&nbsp&nbsp <input type="radio" name="radio4'+detalid+'" id="answer1" value="3.5" onchange="OnSelectionChange()"> <label for="answer1">&nbsp&nbsp наскрізний</label> </p> <p>&nbsp&nbsp&nbsp&nbsp&nbsp&nbsp <input type="radio" name="radio4'+detalid+'" id="answer1" value="5" onchange="OnSelectionChange()"> <label for="answer1">&nbsp&nbsp глухий</label>  $\langle p \rangle$   $\langle h r \rangle$   $\langle p \rangle$ class="text">Різьба</p> <p> <input type="radio" name="radio4'+detalid+'" id="answer1" value="4" onchange="OnSelectionChange()"> <label for="answer1">&nbsp&nbsp зовнішня</label>  $\langle p \rangle$   $\langle p \rangle$ <input type="radio" name="radio4'+detalid+'" id="answer1" value="5.5" onchange="OnSelectionChange()"> <a> for="answer1">&nbsp&nbsp внутрішня</label>  $\langle p \rangle$   $\langle p \rangle$ class="text"> <input type="radio" name="radio4'+detalid+'" id="answer1" value="0" checked="checked" onchange="OnSelectionChange()"> <a> for="answer1">&nbsp&nbsp Ознаки не притаманні об\'єкту</label>  $\langle \rangle$  </p>  $\langle \rangle$  </div> </div> <div class="row"> class="col aaa" href="#Section3'+detalid+'" aria-controls="profile" role="tab" data-toggle="tab"><div class="col text-center aa">

<span class="glyphicon glyphicon-chevron-left"></span>Назад</div> </a> <div class="col text-center aaa" style="color: #fff; opacity: 0.5;"> <a class="aa" style="color: #fff; opacity: 0.5;" aria-controls="profile" role="tab" data-toggle="tab">Ознаки</a> </div> <a class="col aaa" href="#Section5'+detalid+'" aria-controls="profile" aria-controls="profile" role="tab" data-toggle="tab">2 Зовнішня конфігурація об $\text{Kra}\text{<}/\text{a}$ style="display:block" class="minmen" href="#Section3'+detalid+'" ariacontrols="profile" role="tab" data-toggle="tab">3 Центральний отвір</a> <a style="display:block" class="minmen" href="#Section4'+detalid+'" aria-controls="profile" role="tab" data-toggle="tab">4 Часткові ознаки деталі</a> <a style="display:block" class="minmen" href="#Section5'+detalid+'" aria-controls="profile" role="tab" data-toggle="tab">5 Ознаки симетрії</a> <a style="display:block" class="minmen22" href="#Section6'+detalid+'" aria-controls="profile" role="tab" data-toggle="tab"><span class="minmen2">6 Ознаки зчіплюваності</span></a> <a style="display:block" class="minmen" href="#Section7'+detalid+'" aria-controls="profile" role="tab" data-toggle="tab">7 Стійкість форми і поверхонь до пошкоджень</a> <a style="display:block" class="minmen" href="#Section8'+detalid+'" ariacontrols="profile" role="tab" data-toggle="tab">8 Ознаки орієнтації у просторі</a> </div> </div> </div> class="col-md-7 vcenter spis" style="margin:0; padding: 0 20px"> <div class="form-horizontal"> <div class="h1" style="margin:0; padding: 29.5px 0px">6 Ознаки зчіплюваності</div> <hr style="margin: 0px 0 10px 0;"> <p class="text">Металева деталь</p>  $\langle p \rangle$ <input type="radio" name="radio6'+detalid+'" id="answer1" value="2" onchange="OnSelectionChange()"> <label for="answer1">&nbsp&nbsp спряжувальна</label>  $\langle p \rangle$   $\langle p \rangle$ <input type="radio" name="radio6'+detalid+'" id="answer1" value="5" onchange="OnSelectionChange()"> <label for="answer1">&nbsp&nbsp зчіплювана полем</label>  $\langle p \rangle$   $\langle p \rangle$ <input type="radio" name="radio6'+detalid+'" id="answer1" value="7" onchange="OnSelectionChange()"> <label for="answer1">&nbsp&nbsp зчіплювана механічно</label>  $\langle p \rangle$   $\langle p \rangle$ class="text">Неметалева деталь</p>  $p>$ <input type="radio" name="radio6'+detalid+'" id="answer1" value="5" onchange="OnSelectionChange()"> <label for="answer1">&nbsp&nbsp спряжувальна</label>  $\langle p \rangle$   $\langle p \rangle$ <input type="radio" name="radio6'+detalid+'" id="answer1" value="6" onchange="OnSelectionChange()"> <a> for="answer1">&nbsp&nbsp зчіплювана полем</label>  $\langle p \rangle$   $\langle p \rangle$ aria-controls="profile" role="tab" data-toggle="tab">2 Зовнішня конфігурація об\'єкта</a> <a style="display:block" class="minmen" href="#Section3'+detalid+'" aria-

controls="profile" role="tab" data-toggle="tab">3 Центральний отвір</a> <a style="display:block" class="minmen" href="#Section4'+detalid+'" aria-controls="profile" role="tab" data-toggle="tab">4 Часткові ознаки деталі</a> <a style="display:block" class="minmen" href="#Section5'+detalid+'" aria-controls="profile" role="tab" data-toggle="tab">5 Ознаки симетрії</a> <a style="display:block" class="minmen22" href="#Section6'+detalid+'" aria-controls="profile" role="tab" data-toggle="tab"><span class="minmen2">6 Ознаки зчіплюваності</span></a> <a style="display:block" class="minmen" href="#Section7'+detalid+'" aria-controls="profile" role="tab" data-toggle="tab">7 Стійкість форми і поверхонь до пошкоджень</a> <a style="display:block" class="minmen" href="#Section8'+detalid+'" ariacontrols="profile" role="tab" data-toggle="tab">8 Ознаки орієнтації у просторі</a> </div> </div> </div> class="col-md-7 vcenter spis" style="margin:0; padding: 0 20px"> <div class="form-horizontal"> <div class="h1" style="margin:0; padding: 29.5px 0px">6 Ознаки зчіплюваності</div> <hr style="margin: 0px 0 10px 0;"> <p class="text">Металева деталь $\langle p \rangle$   $\langle p \rangle$ <input type="radio" name="radio6'+detalid+'" id="answer1" value="2" onchange="OnSelectionChange()"> <a> for="answer1">&nbsp&nbsp спряжувальна</label>  $\langle p \rangle$   $\langle p \rangle$ <input type="radio" name="radio6'+detalid+'" id="answer1" value="5" onchange="OnSelectionChange()"> <label for="answer1">&nbsp&nbsp зчіплювана полем</label>  $\langle p \rangle$   $\langle p \rangle$ <input type="radio" name="radio6'+detalid+'" id="answer1" value="7" onchange="OnSelectionChange()"> <label for="answer1">&nbsp&nbsp зчіплювана механічно</label>  $\langle p \rangle$   $\langle h r \rangle$   $\langle p \rangle$ class="text">Неметалева деталь</p>  $p>$ <input type="radio" name="radio6'+detalid+'" id="answer1" value="5" onchange="OnSelectionChange()"> <a> for="answer1">&nbsp&nbsp спряжувальна</label>  $\langle p \rangle$   $\langle p \rangle$ <input type="radio" name="radio6'+detalid+'" id="answer1" value="6" onchange="OnSelectionChange()"> <label for="answer1">&nbsp&nbsp зчіплювана полем</label>  $\langle p \rangle$   $\langle p \rangle$ if(i==1){document.getElementById('detali').after(div);} else{document.getElementById('detali'+(i- $1)$ ).after(div); } } } var hr = document.getElementById('hrdetali'+(input.value)); hr.style = "border: none; border: 0px solid #000; margin:0px;"; document.getElementById('etap23').innerHTML = '<div class="row"><div class="col "><div class="zag"></div></div></div>';

```
document.getElementById('etap31').innerHTML = " 
<div class=\"col\" style=\"padding: 0px;\"><div class=\"h1 zvit\">Етап 
4: Визначення придатності виробу до автоматизованого 
складання</div></div>";
                      }
                   </script>
                 \langle div\rangle\langle div\rangle\langle div>
        \langle div\rangleif(i==1){document.getElementById('detali').after(div);} 
                              else{document.getElementById('detali'+(i-
1)).after(div); }
                          }
                        }
                     var hr = 
document.getElementById('hrdetali'+(input.value));
                     hr.style = "border: none; border: 0px solid #000; 
margin:0px;";
                     document.getElementById('etap23').innerHTML = '<div 
class="row"><div class="col "><div class="zag"></div></div></div>';
                        document.getElementById('etap31').innerHTML = " 
<div class=\"col\" style=\"padding: 0px;\"><div class=\"h1 zvit\">Етап 
4: Визначення придатності виробу до автоматизованого 
складання</div></div>";
                      }
                   </script>
                 \langle div>
               \langle div>
            \langle div>
        </div>
        <div class="container" id="zvit1" style="display: none;"> 
            <div class="row">
             <div class="col">
                 <div class="h1 zvit" style="font-family: Monotype 
Corsiva, Сomic Sans MS; background: #fff; padding: 15px; font-size: 
52px; color:#000000;">За результатом аналізу було визначено:</div>
               \langle div>
            \langlediv>\langle div>
        <div class="container" id="zvit2" style="display: none;">
             <div class="row align-items-center bg-color " 
style="margin: 0px 0px; ">
                 <div class="col text-right rezult lin"> 
                   <div class="" >Назва виробу</div>
```
 $\langle$ div $\rangle$ <div class="col text-left rezult"> <div class="" ><b id="nazva"></b></div>  $\langle$ /div $\rangle$ </div> <div class="row align-items-center bg-color " style="margin: 0px 0px; "> <div class="col text-right rezult lin"> <div class="" >Виріб машинобудування, складається з</div>  $\langle$ /div $\rangle$ <div class="col text-left rezult"> <div class="" ><b id="kol"></b> деталей </div>  $\langle$  div $\rangle$  $\langle$ div $\rangle$ <div class="row align-items-center bg-color" style="margin: 0px 0px; "> <div class="col text-right rezult lin"> <div class="" >Кількісна оцінка виробу </div>  $\langle$  div $\rangle$ <div class="col text-left rezult"> <div class="" ><b id="krit">0</b></div>  $\langle$  div $\rangle$  $\langle$  div $\rangle$ <div class="row align-items-center bg-color" style="margin: 0px 0px; "> <div class="col text-right rezult lin"> <div class="" >Відноситься до </div>  $\langle$ div $\rangle$ <div class="col text-left rezult"> <div class="" ><b id="namb">1</b> критерію складності</div>  $\langle$ div $>$ <div class="container" id="zvit1" style="display: none;"> <div class="row"> <div class="col"> <div class="h1 zvit" style="font-family: Monotype Corsiva, Сomic Sans MS; background: #fff; padding: 15px; font-size: 52px; color:#000000;">За результатом аналізу було визначено:</div>  $\langle$ div $\rangle$ </div>  $\langle$ div $\rangle$ <div class="container" id="zvit2" style="display: none;"> <div class="row align-items-center bg-color " style="margin: 0px 0px; "> <div class="col text-right rezult lin"> <div class="" >Назва виробу</div>  $\langle$  div $\rangle$ <div class="col text-left rezult"> <div class="" ><b id="nazva"></b></div>  $\langle$ div $>$  $\langle$  div>

<div class="row align-items-center bg-color " style="margin: 0px 0px; "> <div class="col text-right rezult lin"> <div class="" >Виріб машинобудування, складається з</div>  $\langle$ div $\rangle$ <div class="col text-left rezult"> <div class="" ><b id="kol"></b> деталей </div>  $\langle$  div $\rangle$  $\langle$  div $\rangle$ <div class="row align-items-center bg-color" style="margin: 0px 0px; "> <div class="col text-right rezult lin"> <div class="" >Кількісна оцінка виробу </div>  $\langle$ div $\rangle$ <div class="col text-left rezult"> <div class="" ><b id="krit">0</b></div>  $\langle$ div $\rangle$ </div> <div class="row align-items-center bg-color" style="margin: 0px 0px; "> <div class="col text-right rezult lin"> <div class="" >Відноситься до </div>  $\langle$  div $\rangle$ <div class="col text-left rezult"> <div class="" ><b id="namb">1</b> критерію складності</div>  $\langle$ div $>$ <div class="container" id="zvit1" style="display: none;"> <div class="row"> <div class="col"> <div class="h1 zvit" style="font-family: Monotype Corsiva, Сomic Sans MS; background: #fff; padding: 15px; font-size: 52px; color:#000000;">За результатом аналізу було визначено:</div>  $\langle$  div $\rangle$  $\langle$  div> </div> <div class="container" id="zvit2" style="display: none;"> <div class="row align-items-center bg-color " style="margin: 0px 0px; "> <div class="col text-right rezult lin"> <div class="" >Назва виробу</div>  $\langle$  div> <div class="col text-left rezult"> <div class="" ><b id="nazva"></b></div>  $\langle$  div $\rangle$  $\langle$ div $\rangle$ <div class="row align-items-center bg-color " style="margin: 0px 0px; "> <div class="col text-right rezult lin"> <div class="" >Виріб машинобудування, складається з</div>

 $\langle$ div $\rangle$ <div class="col text-left rezult"> <div class="" ><b id="kol"></b> деталей </div>  $\langle$ div $\rangle$ <div class="row align-items-center bg-color" style="margin: <div class="col text-right rezult lin"> <div class="" >Кількісна оцінка виробу </div>  $\langle$ div $\rangle$ <div class="col text-left rezult"> <div class="" ><b id="krit">0</b></div>  $\langle$  div $\rangle$ <div class="row align-items-center bg-color" style="margin: <div class="col text-right rezult lin"> <div class="" >Відноситься до </div>  $\langle$ div $\rangle$ 

```
<div class="col text-left rezult">
                   <div class="" ><b id="namb">1</b> критерію 
складності</div>
                 \langlediv\rangle<div class="container ol"> 
    <div class="row footer"> 
    <div class="col-md-8">
       <h3 class="colorr ">Маєте запитання-побажання?</h3> 
        <h3>Обов'язково пишіть нам.</h3>
       <form action="include/mail.php" method="post"> 
    <div class="form-group">
       <label for="name">Ваше ім'я:</label>
       <input type="name" name="name" class="form-control" id="name" 
placeholder="Name">
    \langle div>
    <div class="form-group">
       <label for="email1">E-mail:</label>
       <input type="email" name="email" class="form-control" 
id="email1" placeholder="Email">
    </div>
    <div class="form-group">
       <label for="phone">Номер телефону:</label>
       <input type="phone" name="phone" class="form-control" id="phone" 
placeholder="Phone">
    \langlediv>
```

```
<div class="form-group">
```
 $\langle$  div $\rangle$ 

</div>

0px 0px; ">

0px 0px; ">

```
<label for="message">Повідомлення:</label>
```

```
<textarea class="form-control" name="message" 
rows="3"></textarea>
    \langle/div\rangle<button type="submit" name="sub" class="btn btn-warning btn-
naz">Відправити повідомлення</button>
    </form>
    \langle div>
    <div class="col-md-4">
      <div class="row colorr">
        \langle h3\rangleПро нас\langle h3\rangle\langle div\rangle<div class="container ol"> 
    <div class="row footer"> 
    <div class="col-md-8">
       <h3 class="colorr ">Маєте запитання-побажання?</h3> 
        <h3>Обов'язково пишіть нам.</h3>
       <form action="include/mail.php" method="post"> 
    <div class="form-group">
       <label for="name">Ваше ім'я:</label>
       <input type="name" name="name" class="form-control" id="name" 
placeholder="Name">
    \langle div\rangle<div class="form-group">
       <label for="email1">E-mail:</label>
       <input type="email" name="email" class="form-control" 
id="email1" placeholder="Email">
    </div>
    <div class="form-group">
       <label for="phone">Номер телефону:</label>
       <input type="phone" name="phone" class="form-control" id="phone" 
placeholder="Phone">
    \langle div>
    <div class="form-group">
       <label for="message">Повідомлення:</label>
```

```
<textarea class="form-control" name="message" 
rows="3"></textarea>
    \langle/div\rangle<button type="submit" name="sub" class="btn btn-warning btn-
naz">Відправити повідомлення</button>
    </form>
    \langle div>
    <div class="col-md-4">
      <div class="row colorr">
        \langle h3\rangleПро нас\langle h3\rangle\langle div\rangle<div class="container ol"> 
    <div class="row footer"> 
    <div class="col-md-8">
       <h3 class="colorr ">Маєте запитання-побажання?</h3> 
        <h3>Обов'язково пишіть нам.</h3>
       <form action="include/mail.php" method="post"> 
    <div class="form-group">
       <label for="name">Ваше ім'я:</label>
       <input type="name" name="name" class="form-control" id="name" 
placeholder="Name">
    \langle div\rangle<div class="form-group">
       <label for="email1">E-mail:</label>
       <input type="email" name="email" class="form-control" 
id="email1" placeholder="Email">
    </div>
    <div class="form-group">
       <label for="phone">Номер телефону:</label>
       <input type="phone" name="phone" class="form-control" id="phone" 
placeholder="Phone">
    \langle div>
    <div class="form-group">
       <label for="message">Повідомлення:</label>
```

```
<textarea class="form-control" name="message" 
rows="3"></textarea>
    </div>
       <button type="submit" name="sub" class="btn btn-warning btn-
naz">Відправити повідомлення</button>
    </form>
    \langlediv\rangle<div class="col-md-4"> <div
      class="row colorr">
        <h3>Про нас</h3>
      \langlediv>
```
# **ПЕРЕЛІК ДОКУМЕНТІВ НА ОПТИЧНОМУ НОСІЇ**

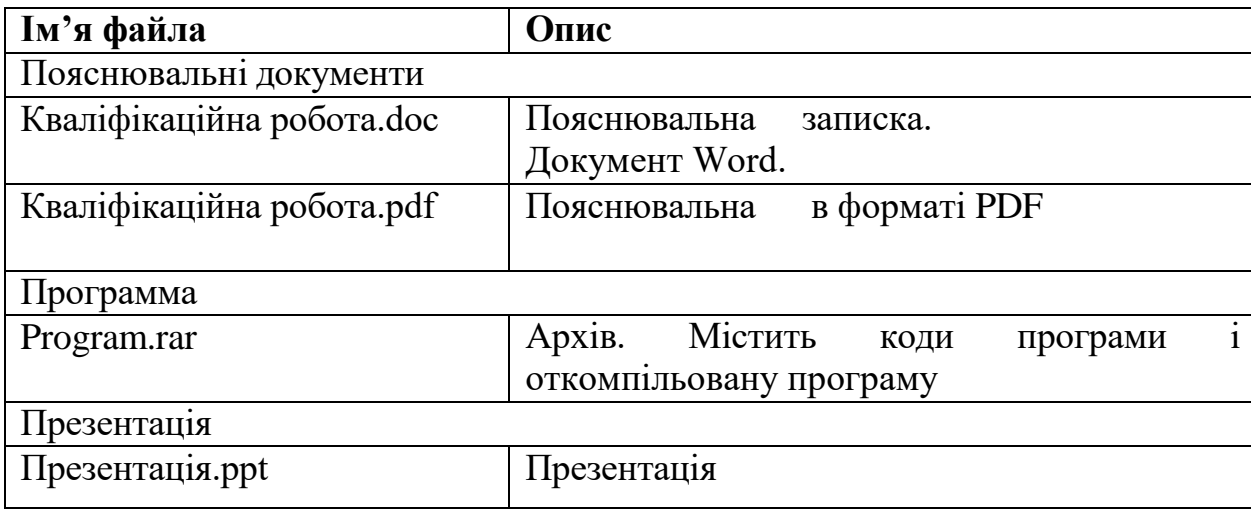